**ETAT DE FRIBOURG STAAT FREIBURG** 

**Service de la prévoyance sociale** SPS **Sozialvorsorgeamt** SVA

# **Application EDISES** Formation utilisateur

Sessions août-septembre 2011

Direction de la santé et des affaires sociales **DSAS** Direktion für Gesundheit und Soziales **GSD**

—

# **Sommaire**

- **— Introduction**
	- **Ergonomie**
- Données de base
- Ventilation
- Dépôt du budget et des comptes
- **Rapports**

# **Introduction**

**—**

## **EDISES - Echange des Données avec les IS et les ES L'application EDISES remplace CANAL**

L'application EDISES est un système d'information centralisé permettant:

- > La saisie du personnel et des listes de salaire
- > La saisie et la transmission des budgets et des comptes
- > La saisie des bénéficiaires hors canton et la production des décomptes officiels

## **Ergonomie - Illustration**

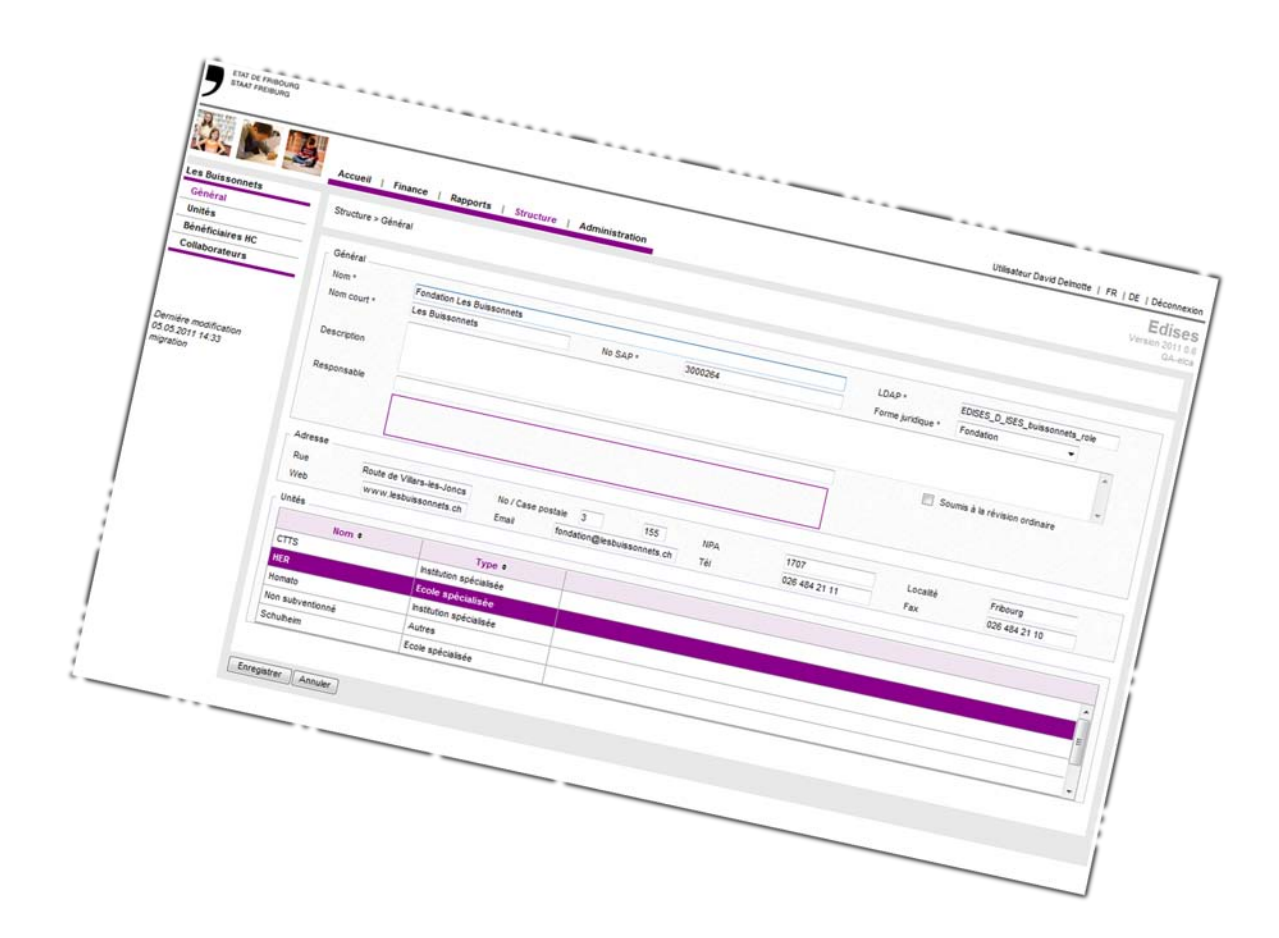

## **Ergonomie**

**—**

#### **N'utilisez pas le bouton <Retour> de votre navigateur, ou sauvegardez d'abord vos changements!**

L'application EDISES est une application WEB

- > Les pages ne savent pas que vous effectuez des modifications
- > Pensez régulièrement à enregistrer

# **Sommaire**

- **Introduction** 
	- Ergonomie
- **Données de base**
	- **Structure**
	- Types d'informations saisies
	- Liste des salaires
	- Taux des charges sociales
	- Prestations
	- Données financières
	- Prestations des bénéficiaires hors canton
- **Ventilation**
- Dépôt du budget et des comptes
- Rapports

# **Structure > Concept**

#### **— Dans CANAL, le fichier Excel représente une unité avec et ses secteurs d'activité**

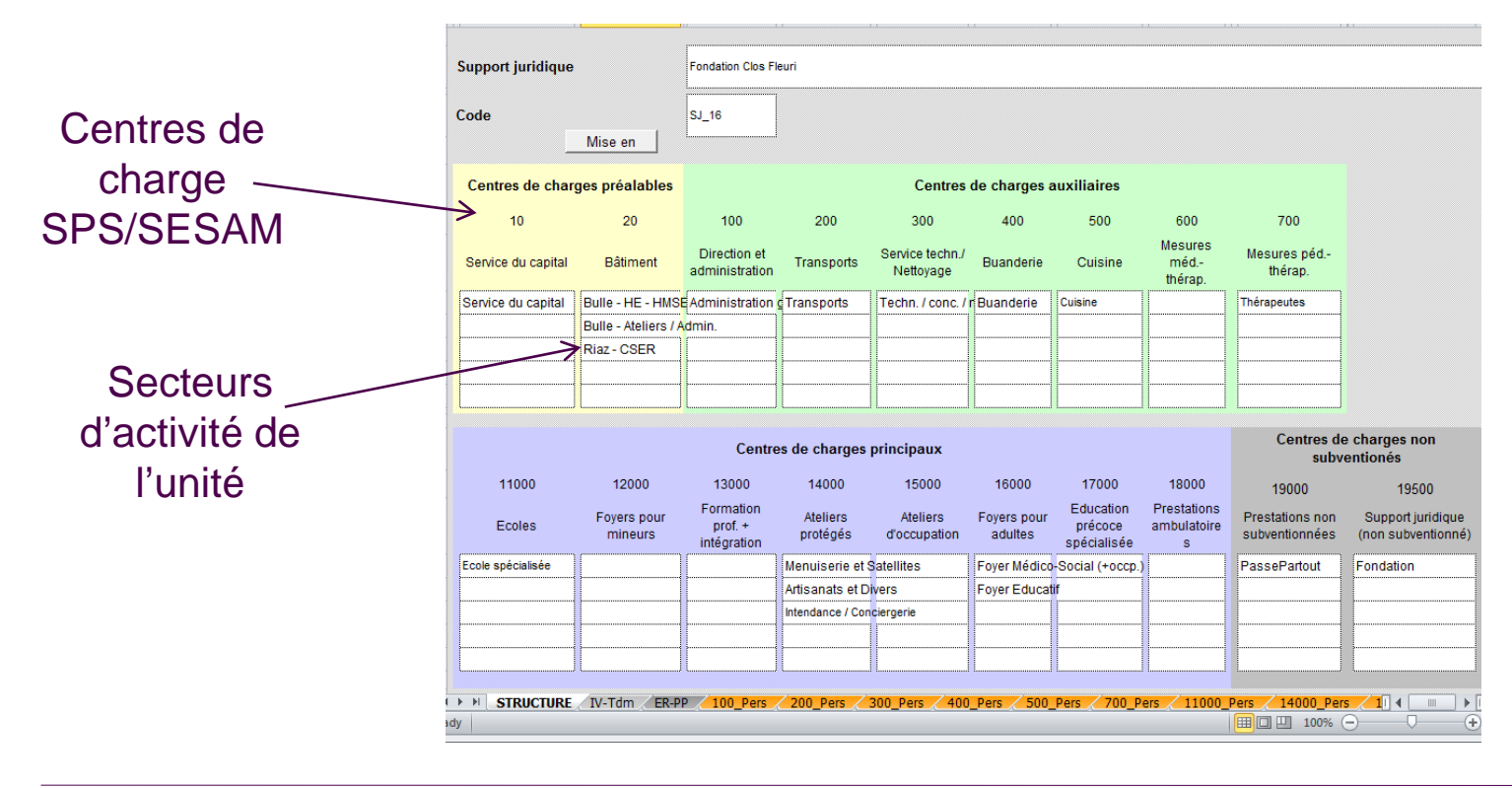

# **Structure > Concept**

**— Dans EDISES la structure est entièrement modélisée**

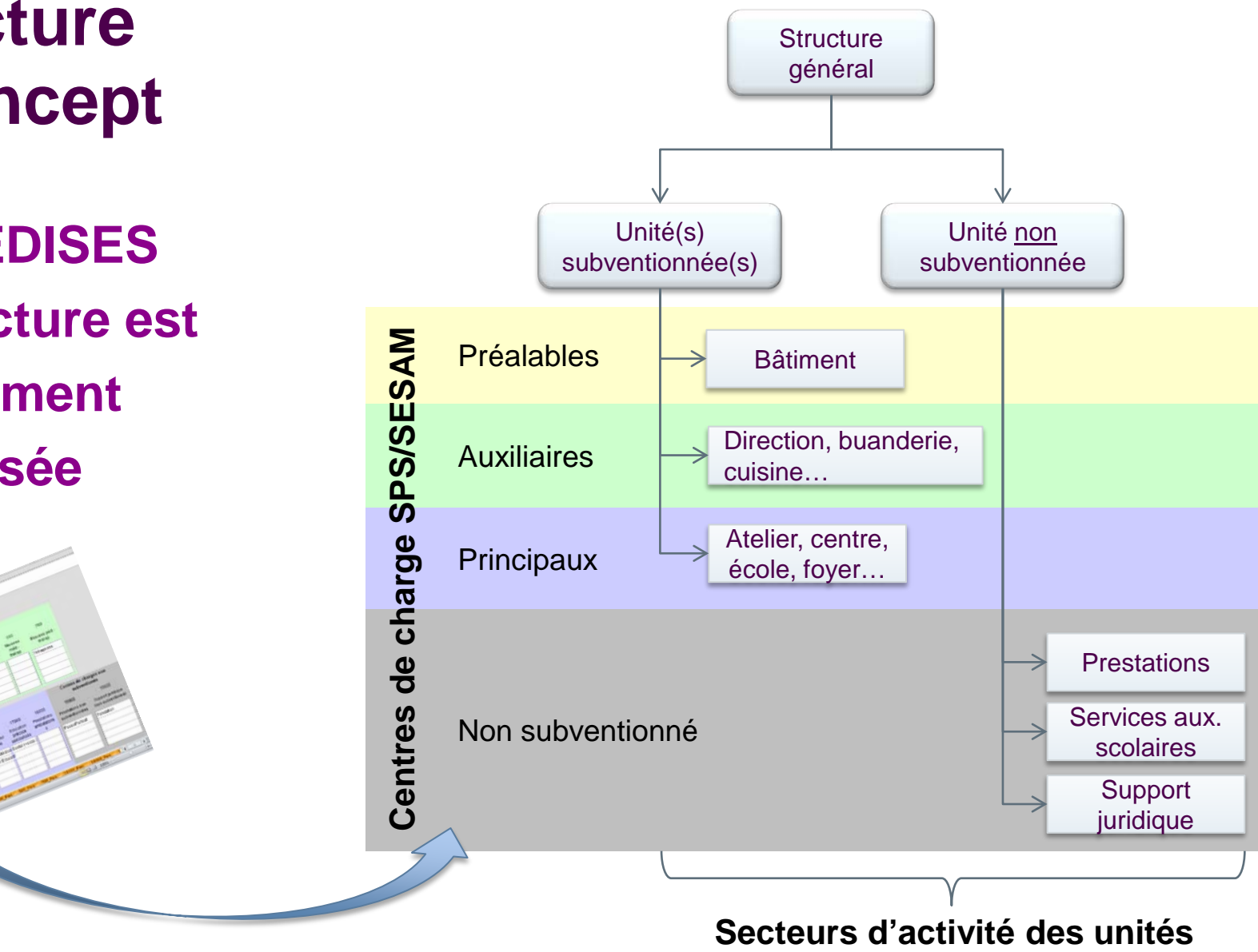

## **Structure > A vos souris!**

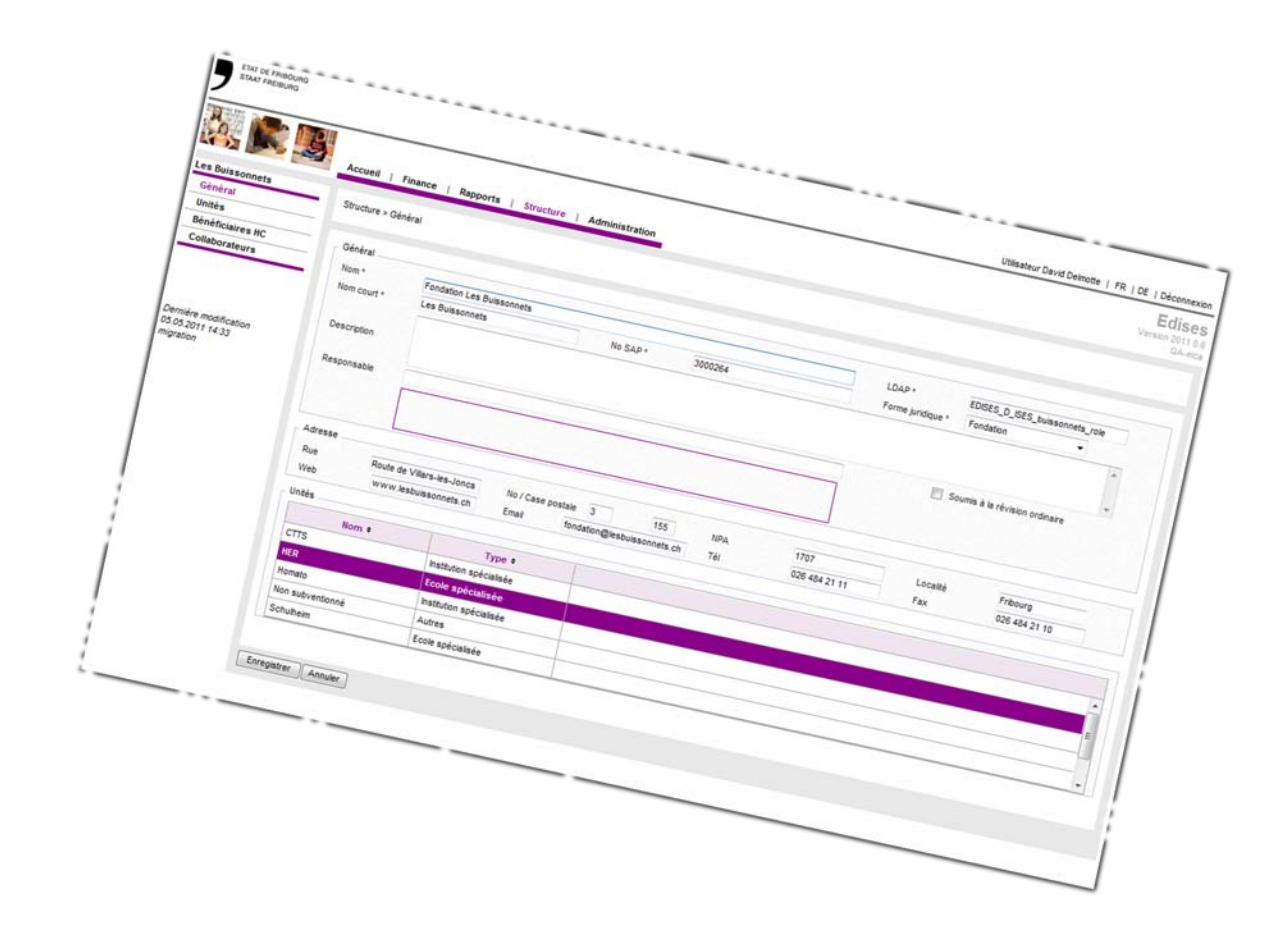

# **Sommaire**

- **Introduction** 
	- Ergonomie
- **Données de base**
	- Structure
	- **Types d'informations saisies**
	- Liste des salaires
	- Taux des charges sociales
	- Prestations
	- Données financières
	- Prestations des bénéficiaires hors canton
- **Ventilation**
- Dépôt du budget et des comptes
- Rapports

# **Types d'informations saisies**

#### **Dans CANAL, 3 types d'information sont saisis par secteur d'activité**

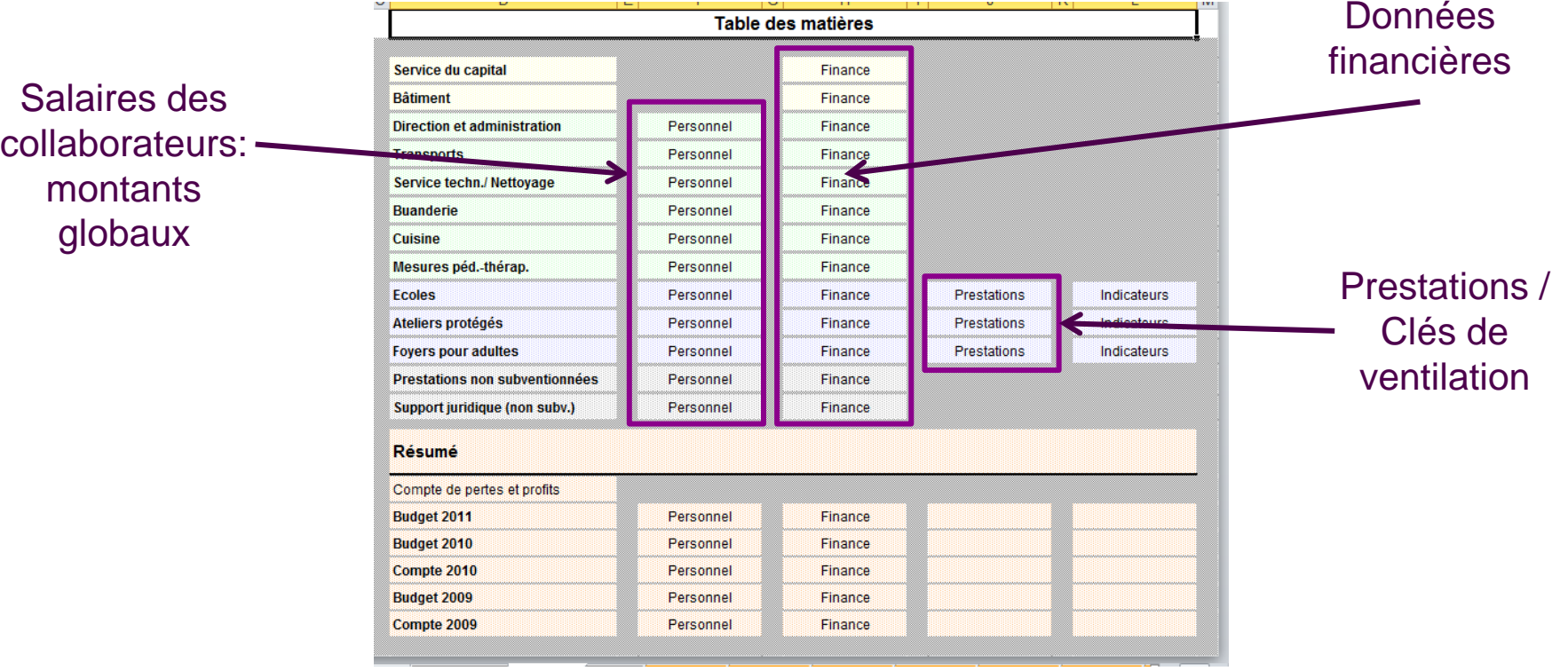

**—**

**Formation EDISES** AiM Services / ELCA

# **Types d'informations saisies**

#### **Dans EDISES, 5 types d'information sont saisis par secteur d'activité**

- > Liste des salaires
- > Taux des charges sociales
- > Prestations

- > Prestations des bénéficiaires hors canton
- > Données financières

# **Sommaire**

- **Introduction** 
	- Ergonomie
- **Données de base**
	- Structure
	- Types d'informations saisies
	- **Liste des salaires**
	- Taux des charges sociales
	- Prestations
	- Données financières
	- Prestations des bénéficiaires hors canton
- **Ventilation**
- Dépôt du budget et des comptes
- Rapports

# **Liste des salaires > Concept**

#### **— Etape 1 - Définition des collaborateurs de la structure**

#### **EDISES**

**1 seule liste par structure, les collaborateurs sont saisis une seule fois**

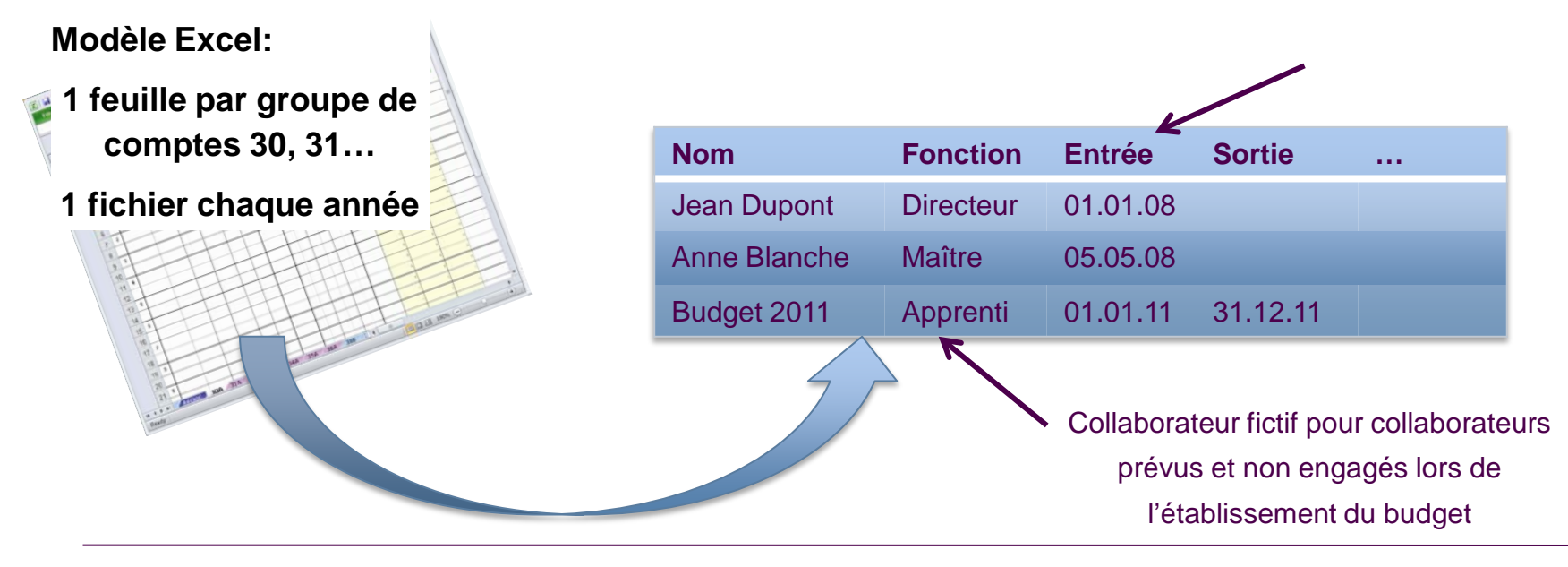

**CANAL**

## **Définition des collaborateurs > A vos souris!**

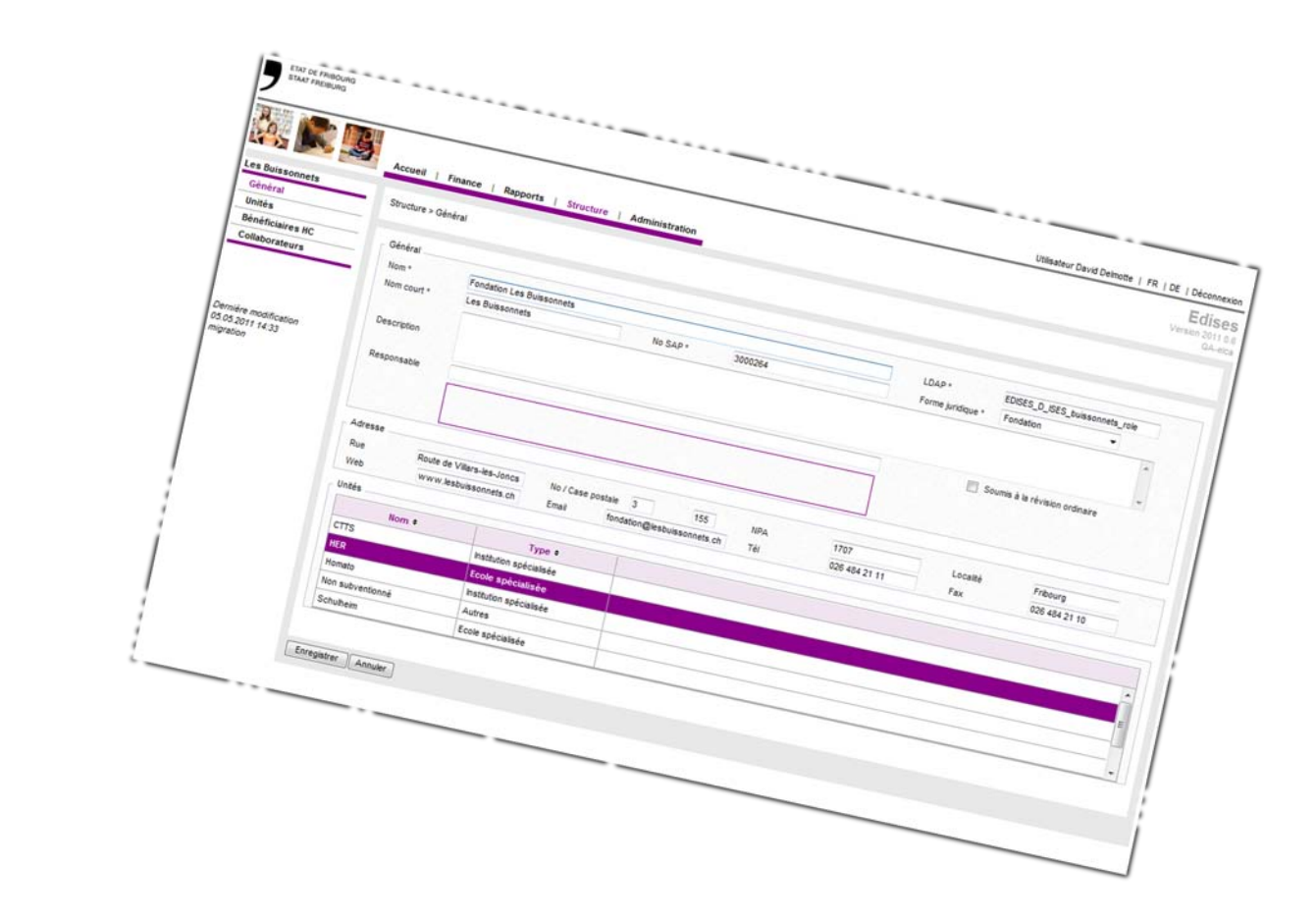

# **Liste des salaires > Concept**

### **— Etape 2 – Etablir la liste des salaires**

- > 1 Liste budget + 1 Liste comptes
- > Intégration de la grille salariale de l'Etat de Fribourg

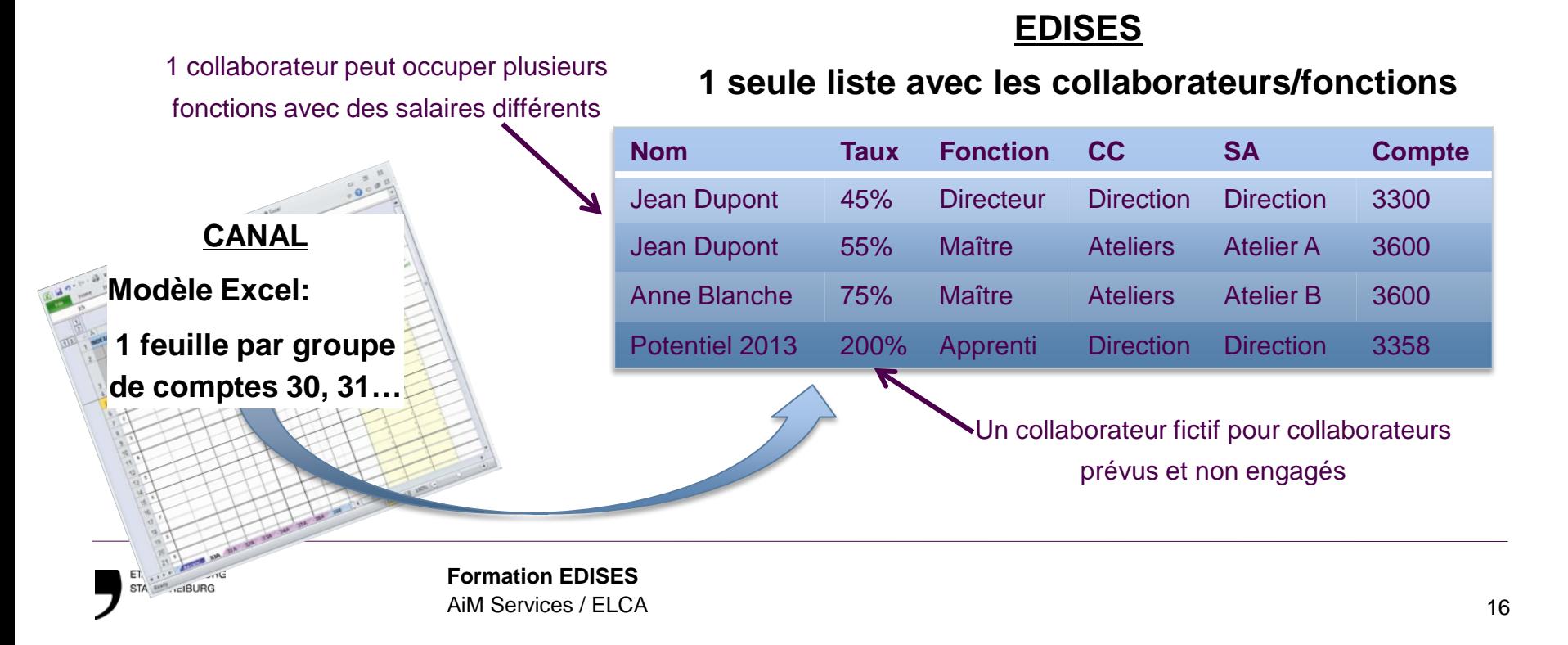

# **Liste des salaires > Concept**

## **— Etape 3 – Calcul des salaires (totaux) Calcul automatique à partir des listes des salaires**

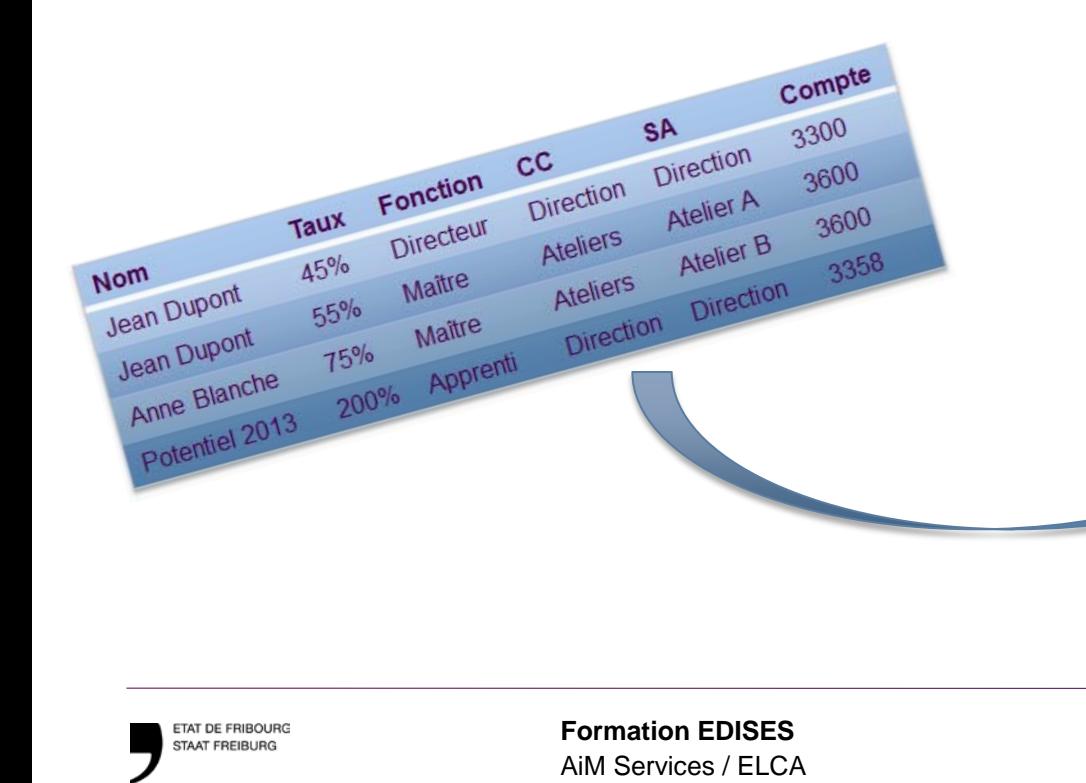

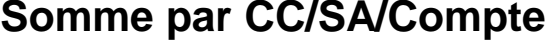

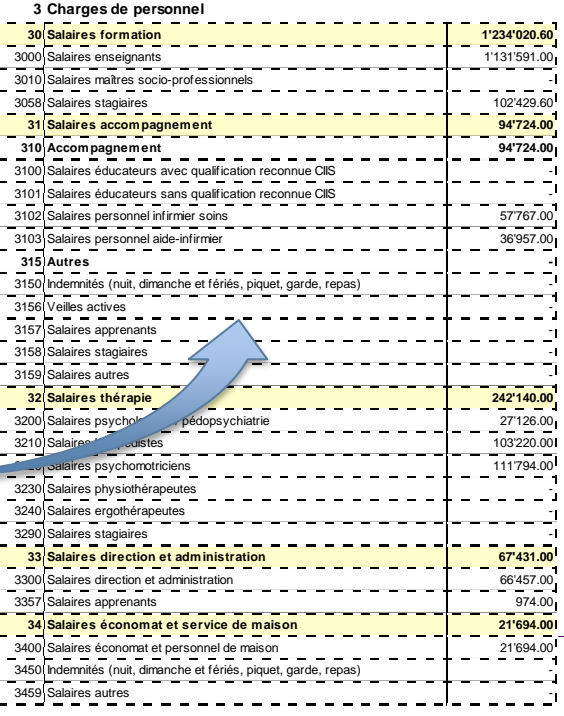

## **Liste des salaires > A vos souris!**

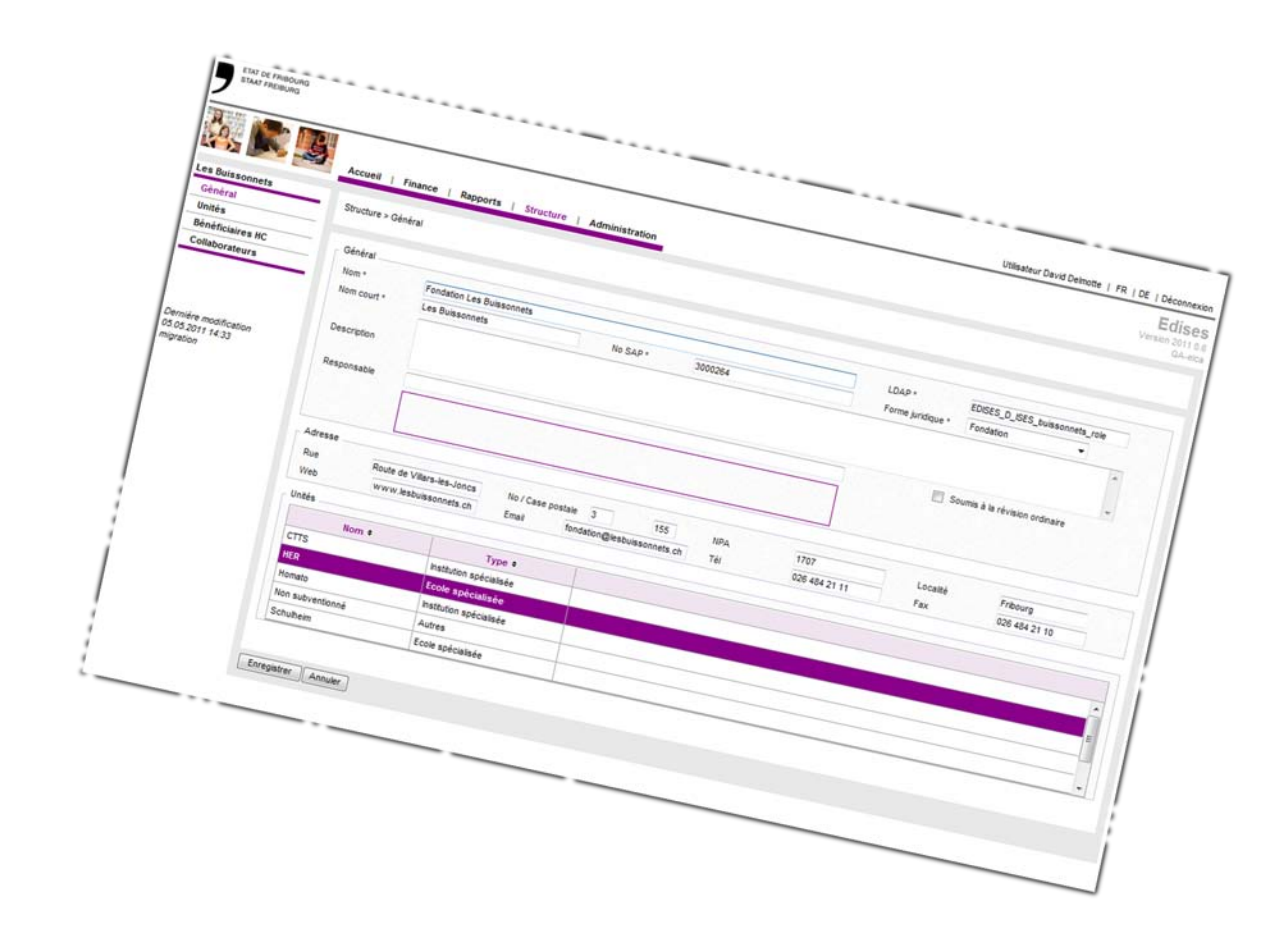

# **Sommaire**

- **Introduction** 
	- Ergonomie
- **Données de base**
	- Structure
	- Types d'informations saisies
	- Liste des salaires
	- **Taux des charges sociales**
	- Prestations
	- Données financières
	- Prestations des bénéficiaires hors canton
- **Ventilation**
- Dépôt du budget et des comptes
- Rapports

# **Taux des charges sociales > Concept**

### **— Etape I – Saisie des taux moyens par unité pour le budget**

Charges sociales concernées:

- > AVS/AC/AF
- > LPP
- > LAA

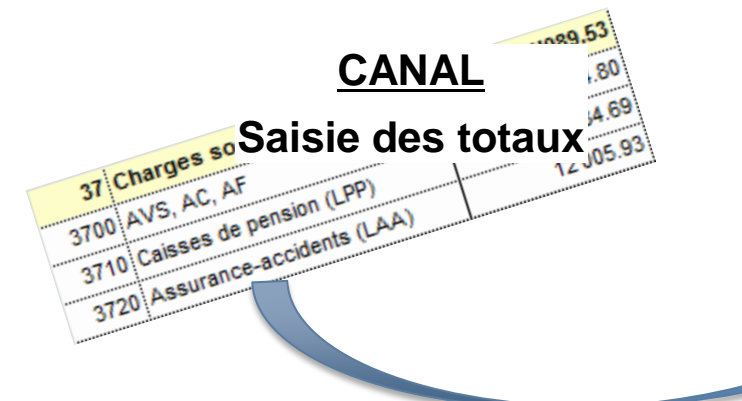

#### **EDISES**

#### **Saisie du taux moyen**

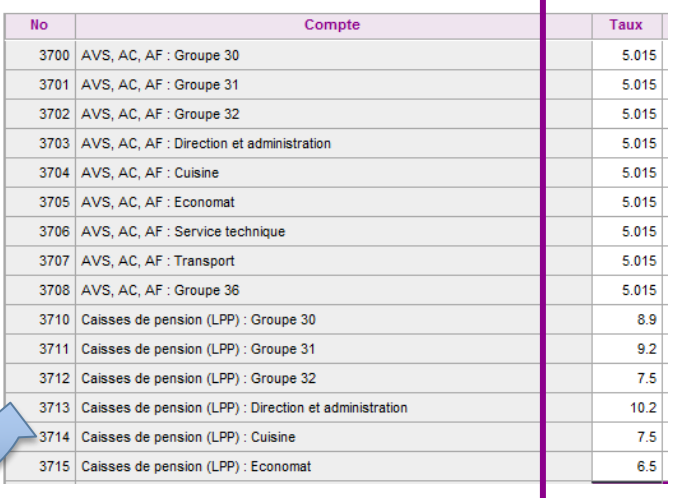

**Formation EDISES** AiM Services / ELCA

## **Taux des charges sociales > Concept**

## **Etape 2 – Calcul des salaires (totaux) Calcul automatique à partir des taux et des listes des salaires —**

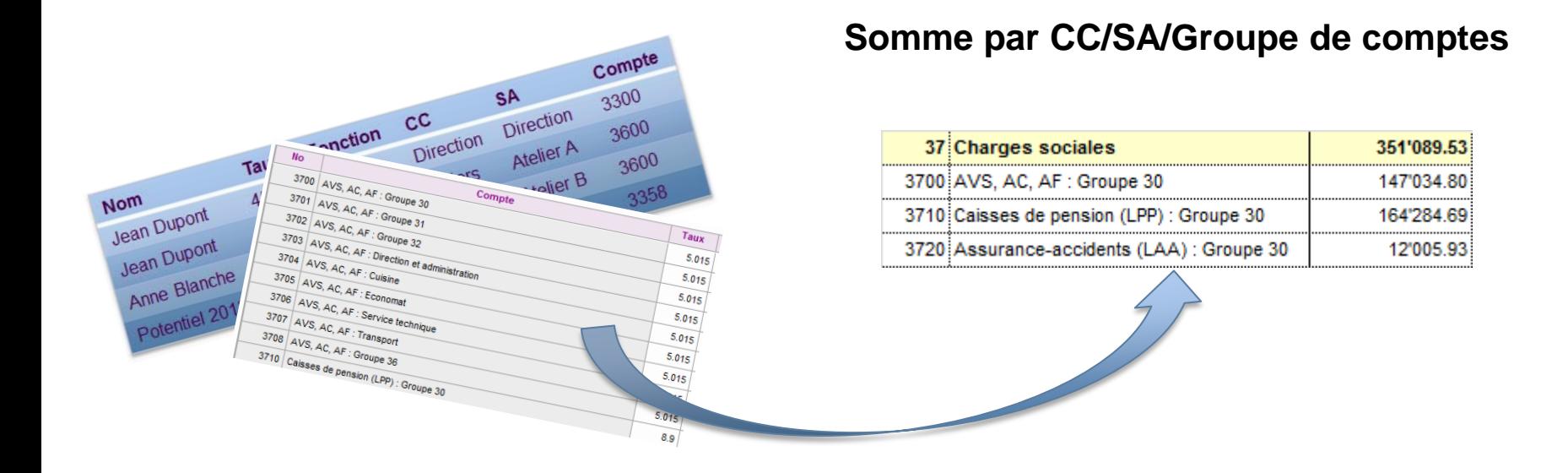

## **Taux des charges sociales > A vos souris!**

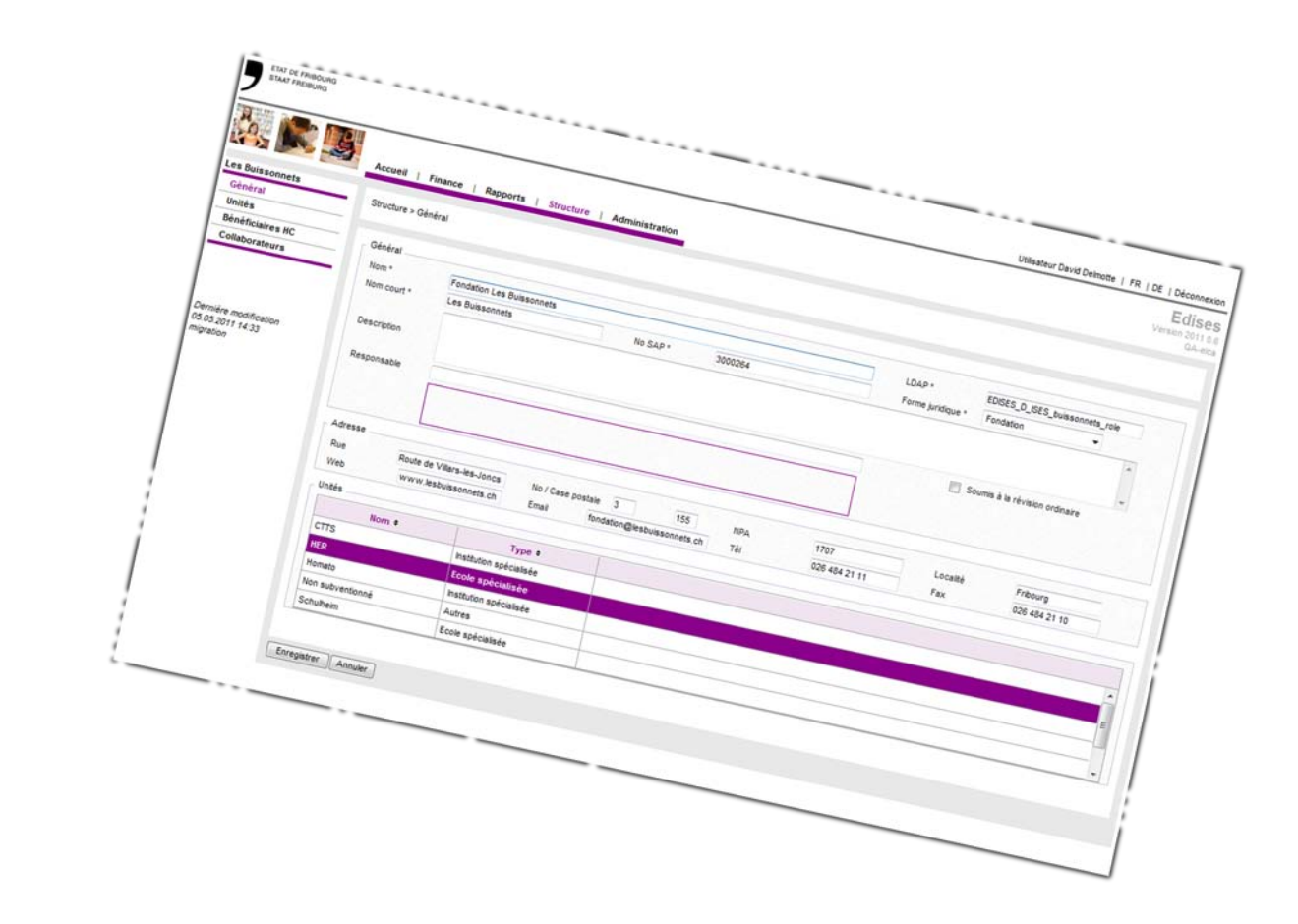

# **Sommaire**

- **Introduction** 
	- Ergonomie
- **Données de base**
	- Structure
	- Types d'informations saisies
	- Liste des salaires
	- Taux des charges sociales
	- **Prestations**
	- Données financières
	- Prestations des bénéficiaires hors canton
- **Ventilation**
- Dépôt du budget et des comptes
- Rapports

# **Prestations > Concept**

#### **— Similaire à CANAL**

#### **Reprise possible des m2 d'une période à une autre!**

#### **CANAL EDISES**

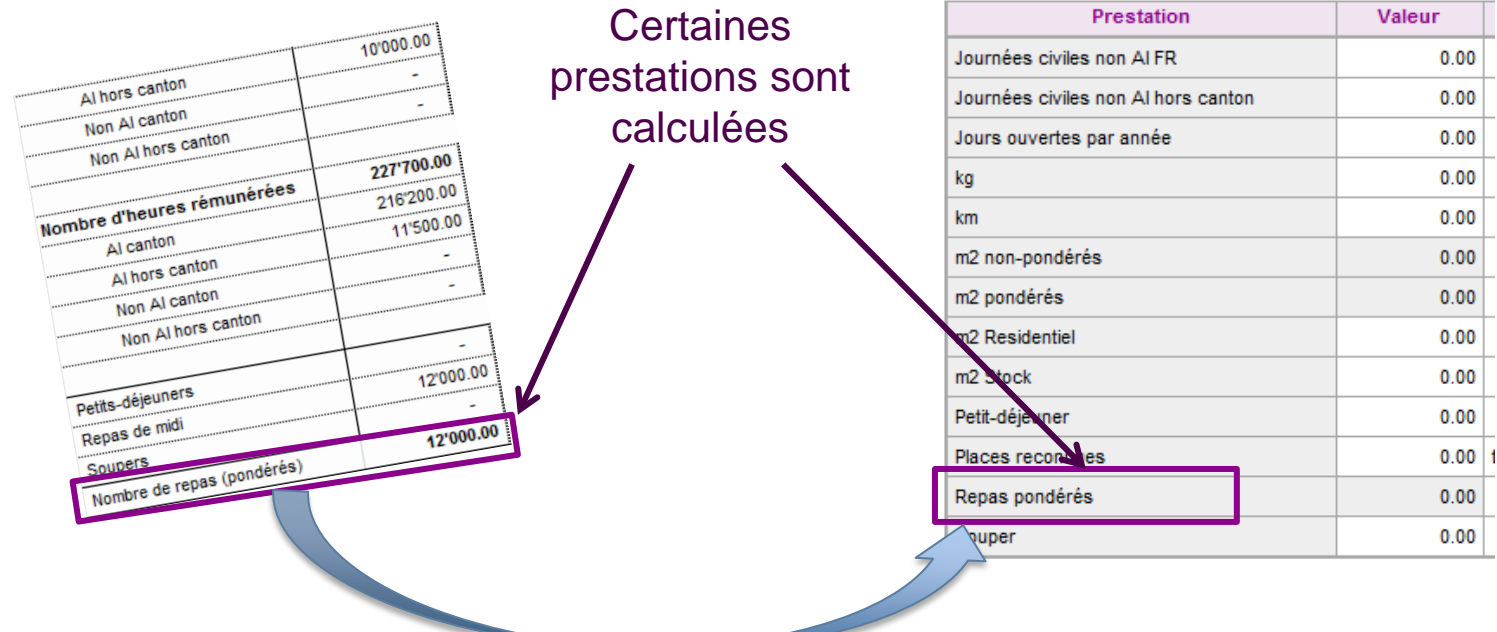

## **Prestations > A vos souris!**

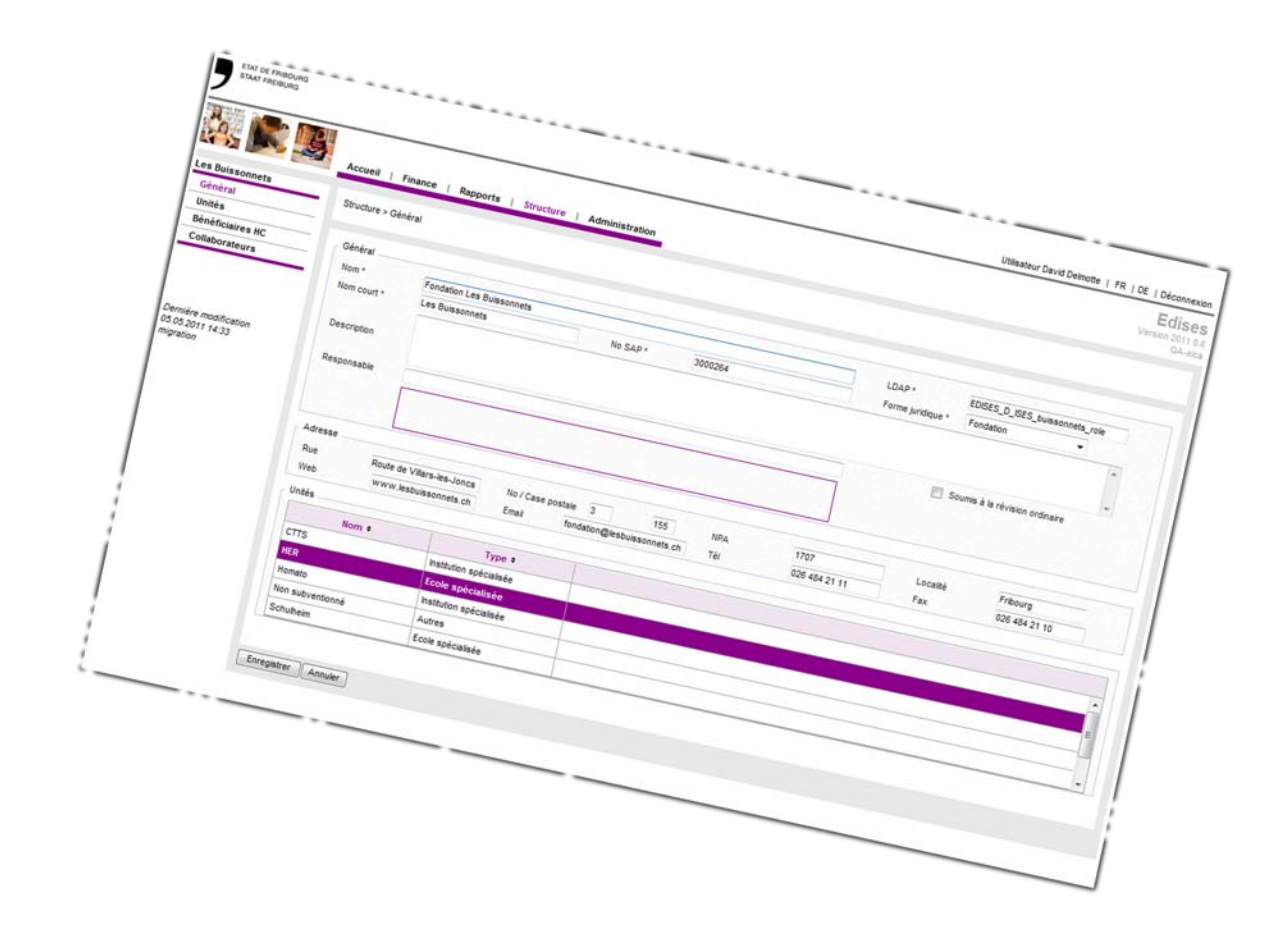

# **Sommaire**

- **Introduction** 
	- Ergonomie
- **Données de base**
	- Structure
	- Types d'informations saisies
	- Liste des salaires
	- Taux des charges sociales
	- Prestations
	- **Données financières**
	- Prestations des bénéficiaires hors canton
- **Ventilation**
- Dépôt du budget et des comptes
- Rapports

# **Données financières > Concept**

### **— Budget <> Comptes, saisie similaire à CANAL**

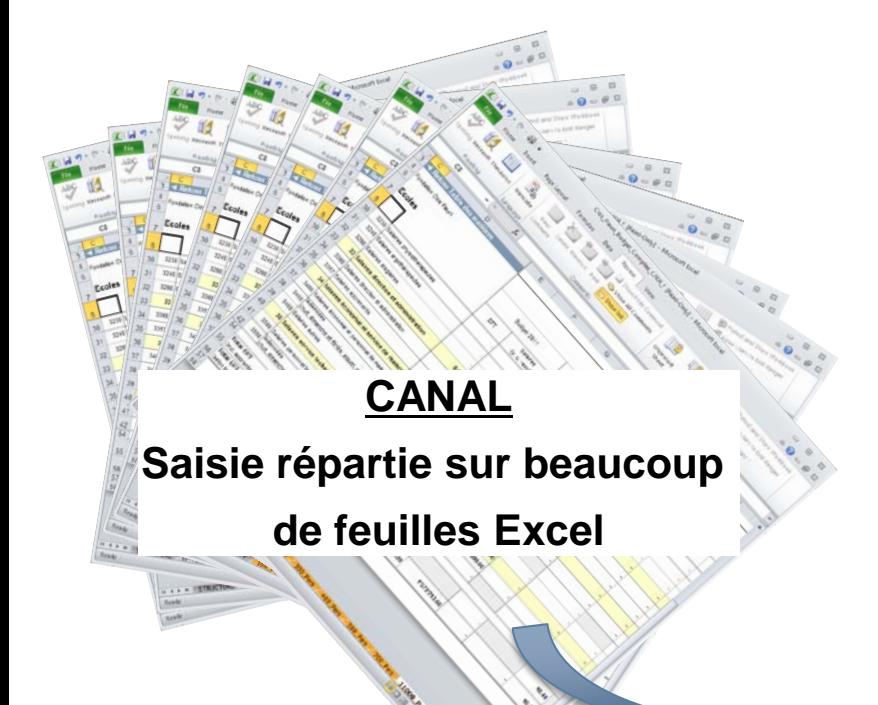

#### **EDISES**

#### **1 page budget, 1 page comptes**

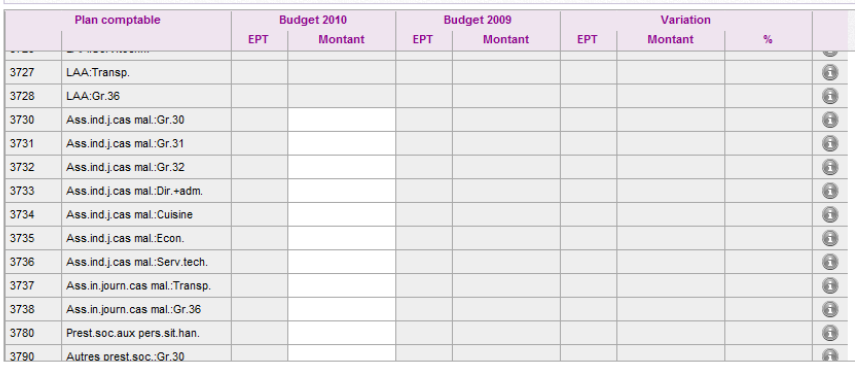

**Formation EDISES** AiM Services / ELCA

# **Données financières > Concept**

### **— Identification du budget (ou comptes)**

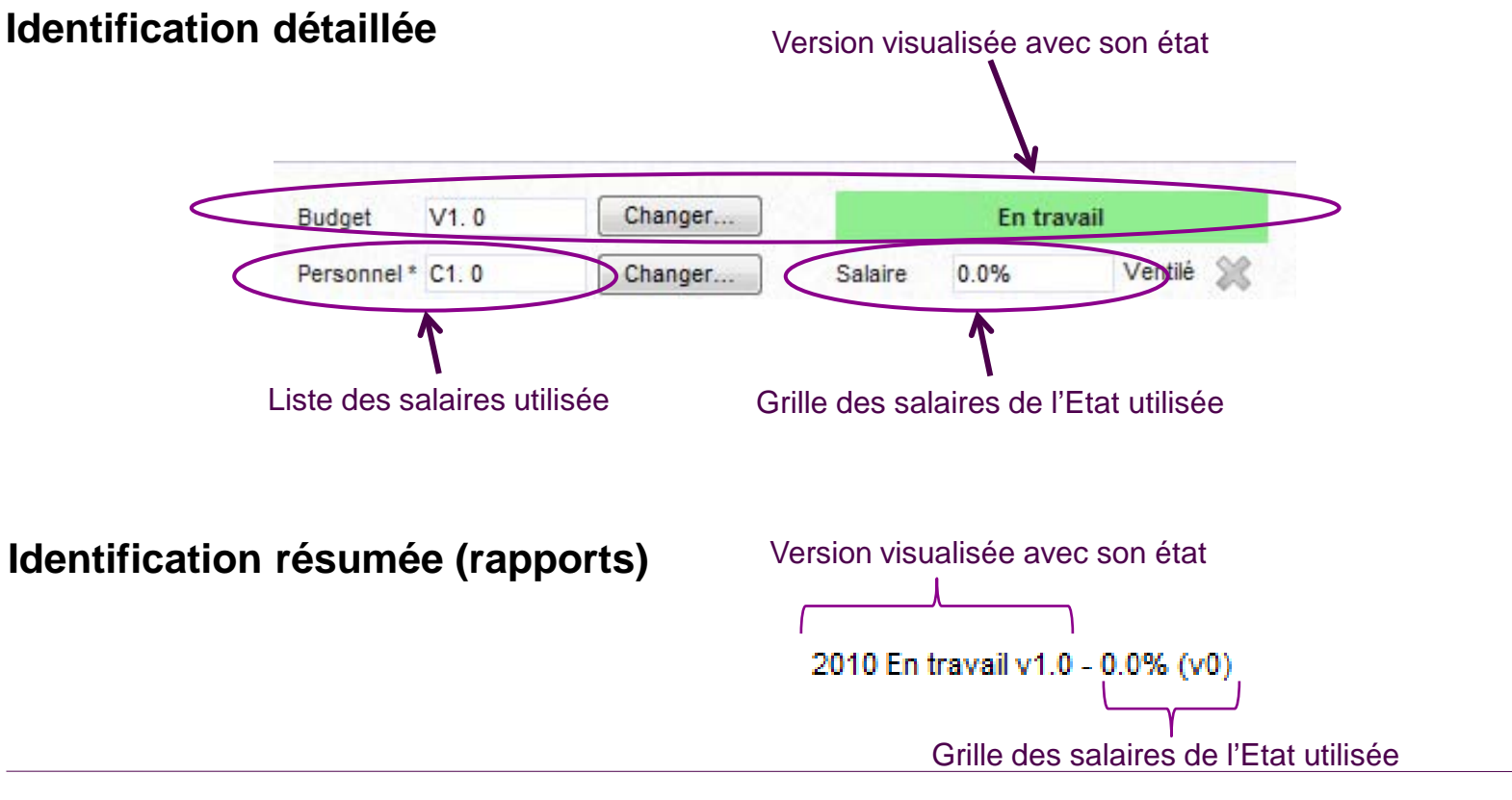

## **Données financières > A vos souris!**

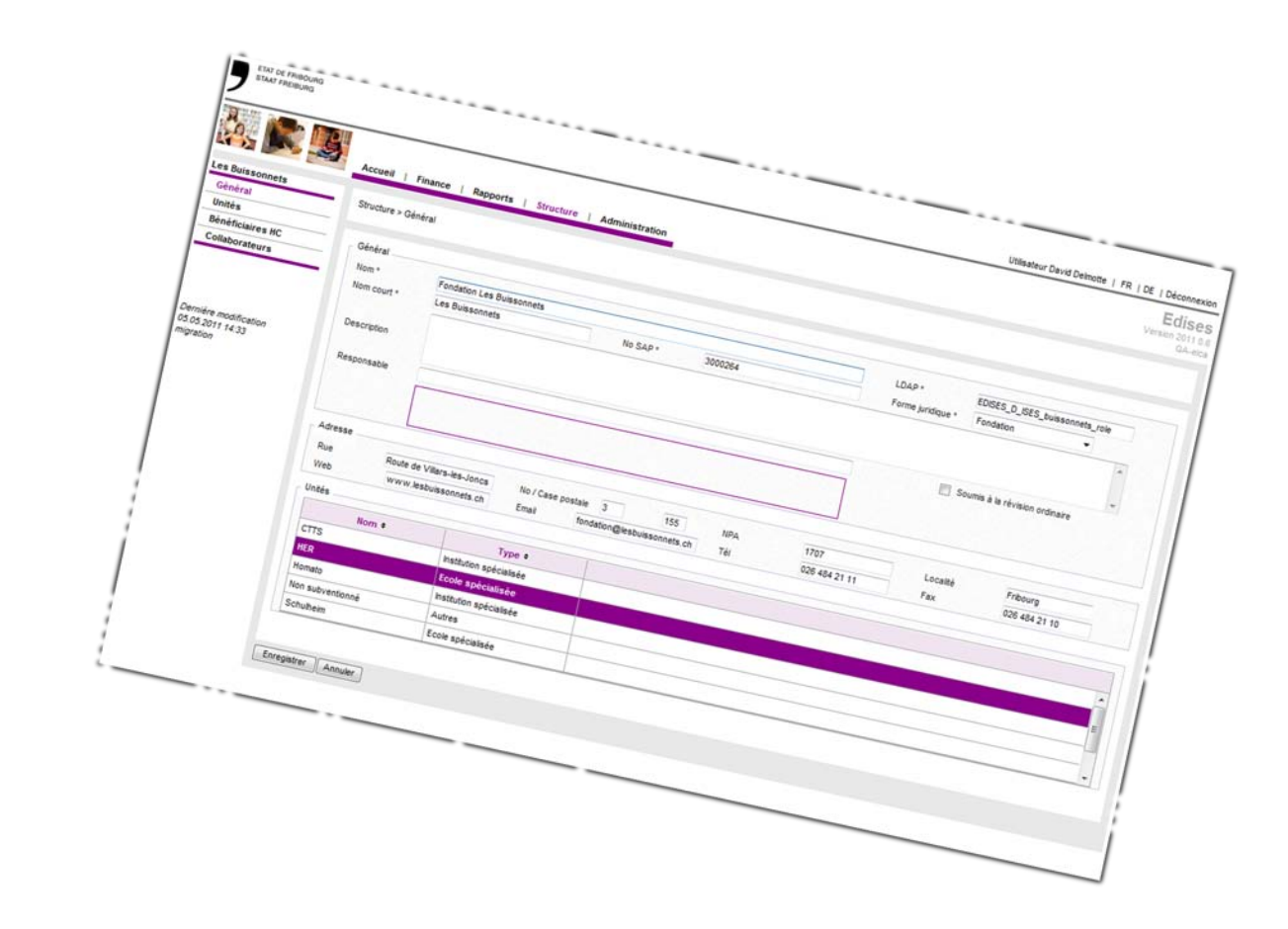

# **Sommaire**

- **—** Introduction
	- Ergonomie
- **Données de base**
	- Structure
	- Types d'informations saisies
	- Liste des salaires
	- Taux des charges sociales
	- Prestations
	- Données financières
	- **Prestations des bénéficiaires hors canton**
- **Ventilation**
- Dépôt du budget et des comptes
- Rapports

# **Prestations des bénéficiaires hors canton > Concept**

### **— Etape 1 - Définition des bénéficiaires**

#### **EDISES**

**1 seule liste par unité, les bénéficiaires sont saisis une seule fois**

**Modèle Excel:**

**1 feuille par bénéficiaire**

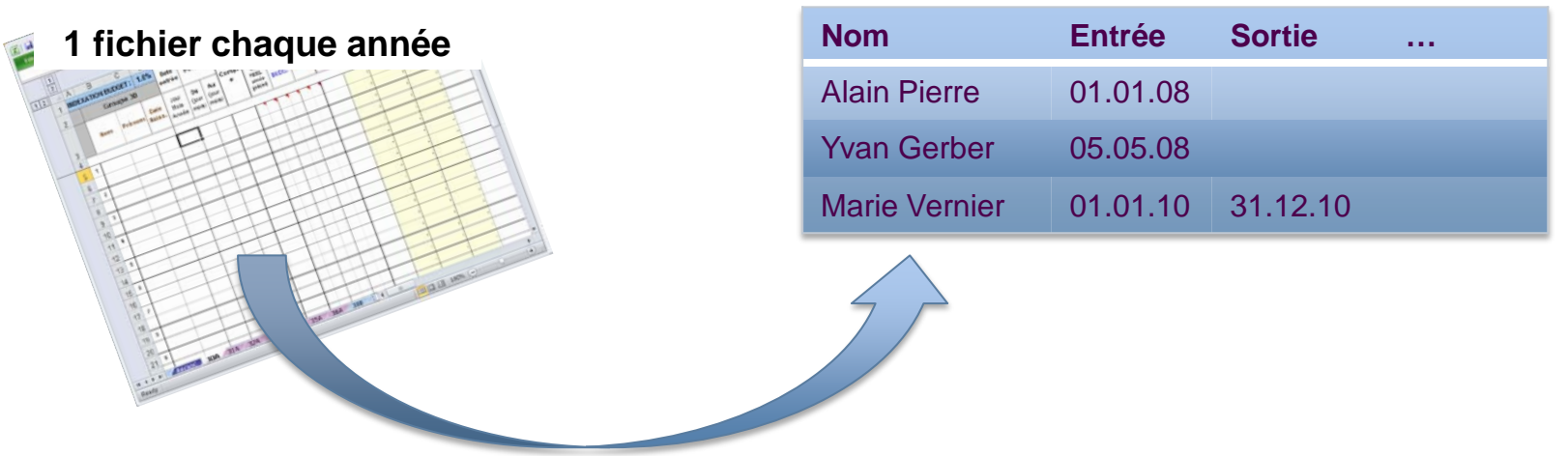

## **Définition des bénéficiaires > A vos souris!**

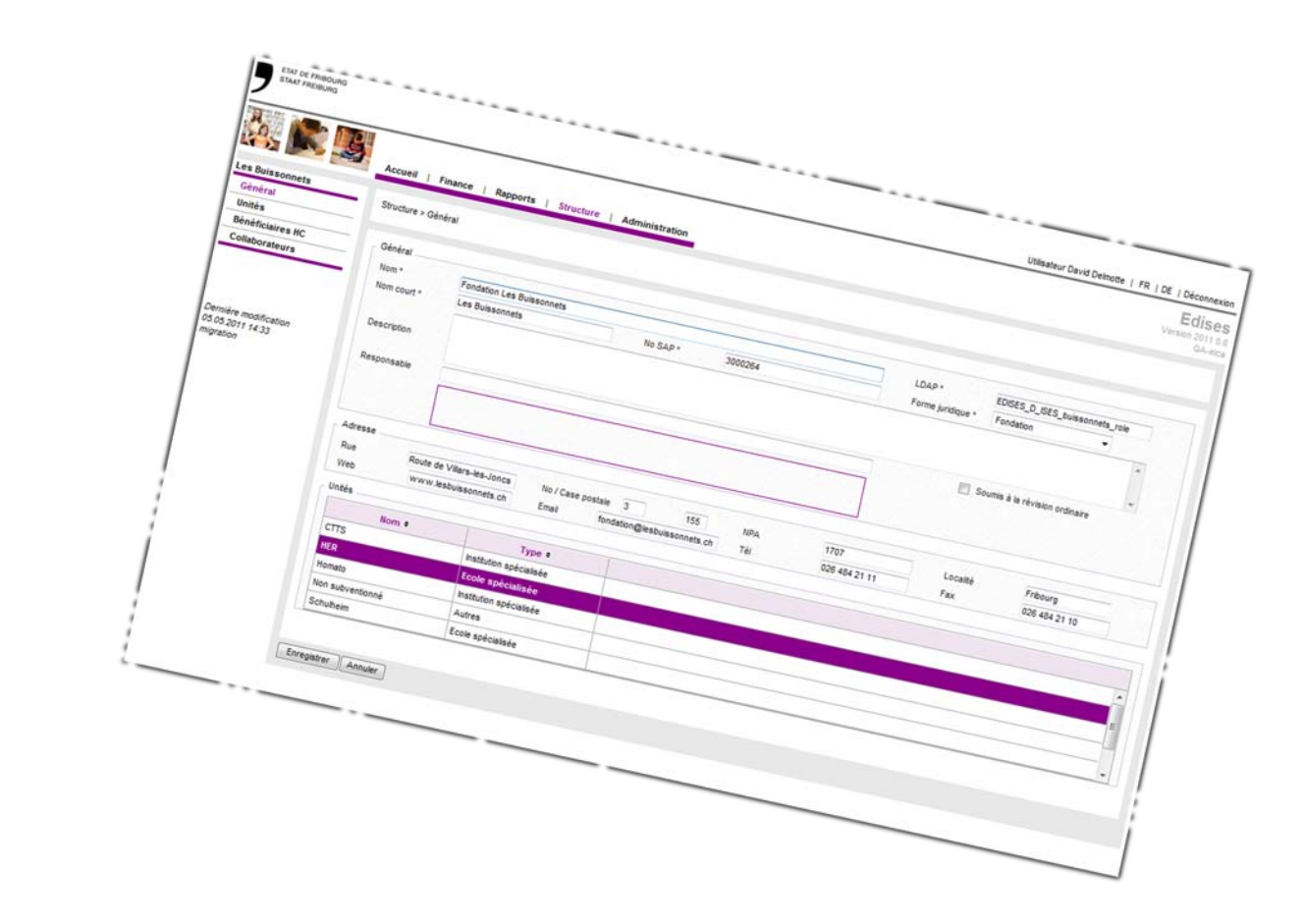

# **Prestations des bénéficiaires hors canton > Concept**

### **— Etape 2 – Etablir les prestations**

- > Affichage d'une grille de prestations basée sur le type de centre de charge
- > Possibilité de modifier le contenu de la grille de base pour tenir compte des cas particuliers
- > Indication du prix de revient et du solde selon les comptes courants

### **Etape 3 – Décomptes officiels (rapports)**

- > Décompte bénéficiaire hors canton
- > Décompte unité
- Décompte secteur d'activité
- > Prix de revient

## **Prestations des bénéficiaires hors canton > A vos souris!**

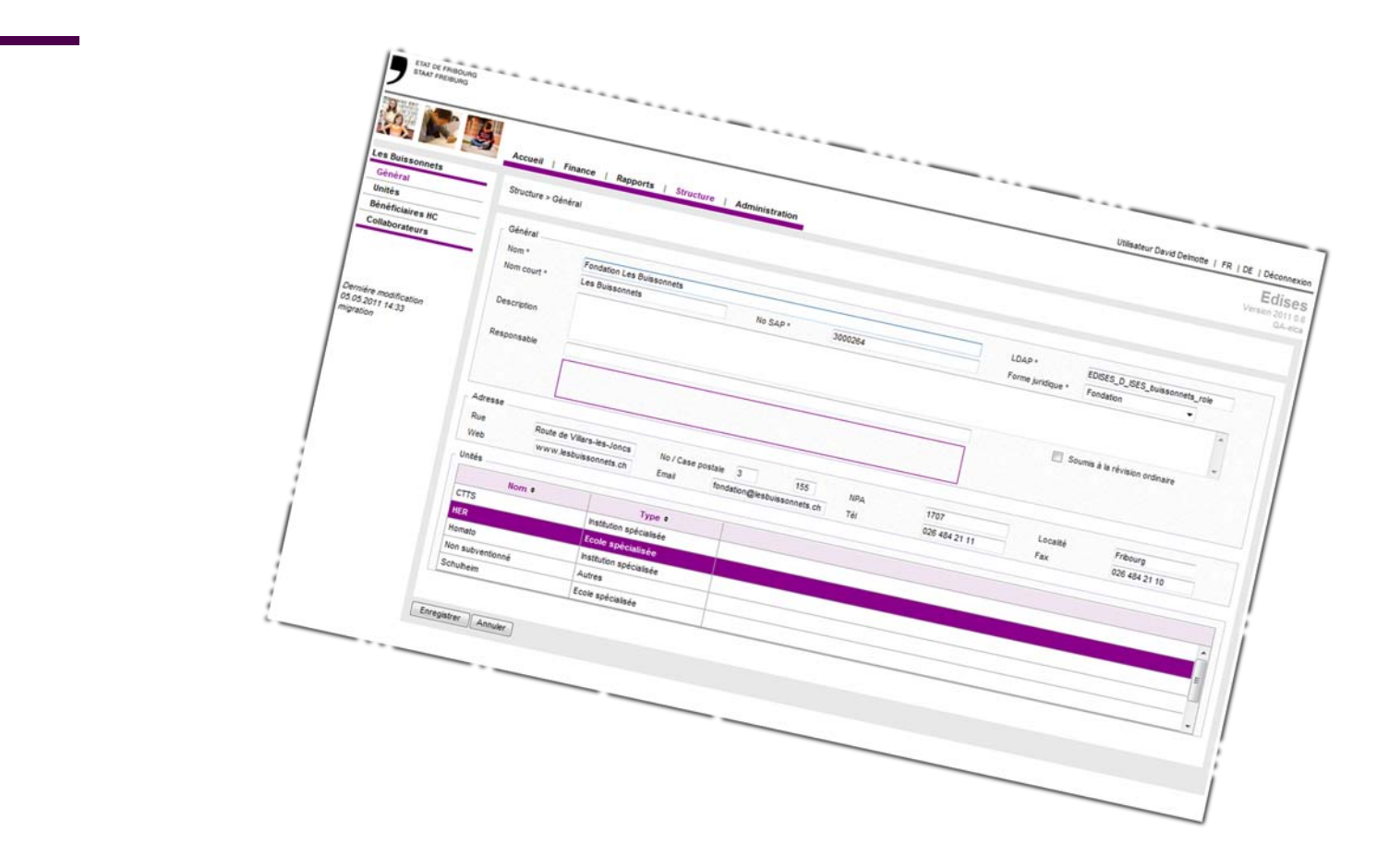

# **Sommaire**

- **Introduction** 
	- Ergonomie
- Données de base
	- Structure
	- Types d'informations saisies
	- Liste des salaires
	- Taux des charges sociales
	- Prestations
	- Données financières
	- Prestations des bénéficiaires hors canton
- **Ventilation**
- Dépôt du budget et des comptes
- Rapports

### **— Ventilation automatique basée sur les règles**

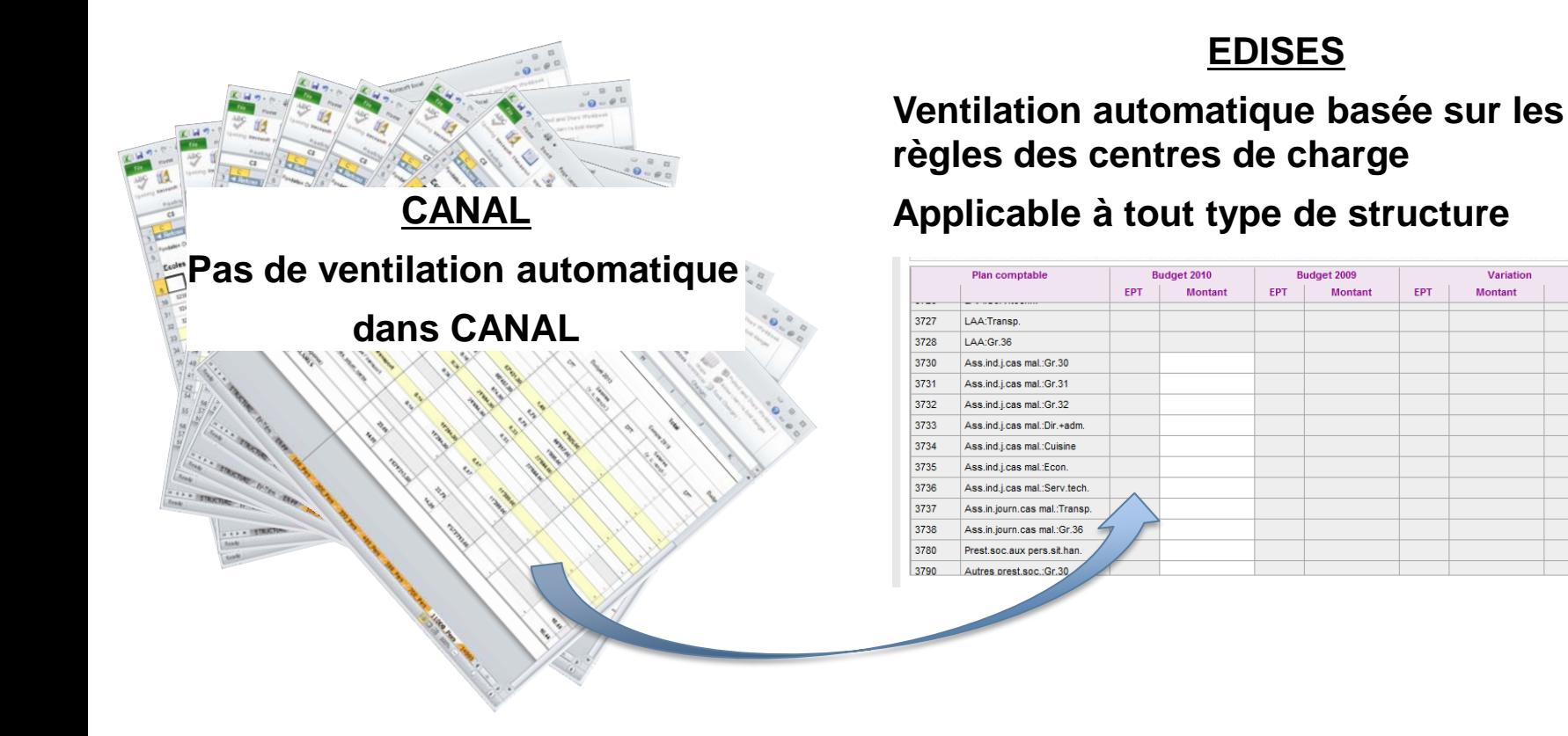

Variation

%

0

0  $\overline{\mathbf{e}}$ 

 $\bullet$ 

 $\ddot{\mathbf{0}}$ 

 $\Theta$ 

 $\Theta$ 

 $\odot$ 

 $\Theta$ 

 $\Theta$ 

 $\bullet$ 

 $\Theta$ 

 $\Omega$ 

**Montant** 

**— La ventilation est réalisée pour toute la structure mais par unité et SA**

**L'ordre et les clés de ventilation sont définis sur les CC et identiques pour toutes les structures**

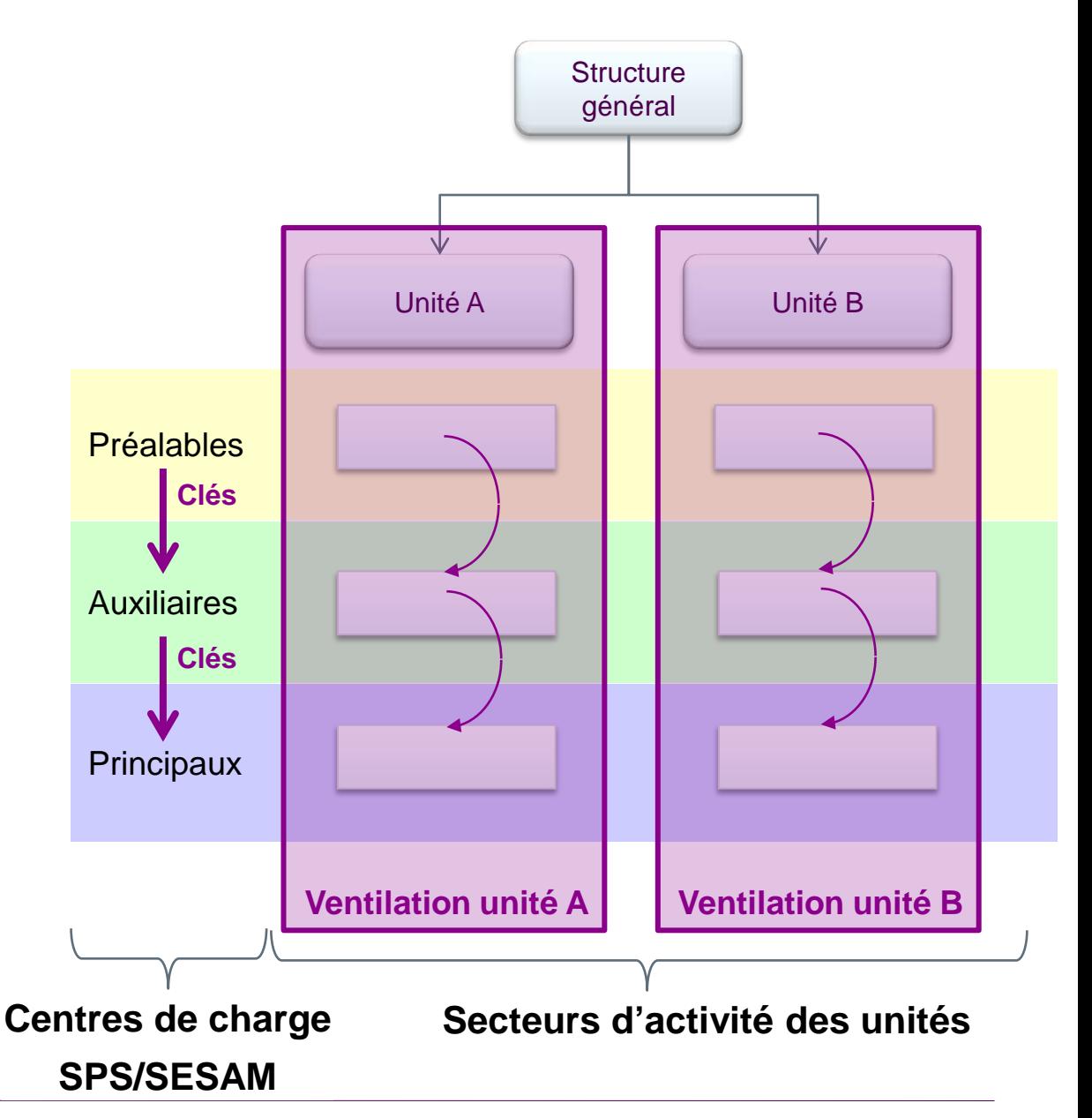

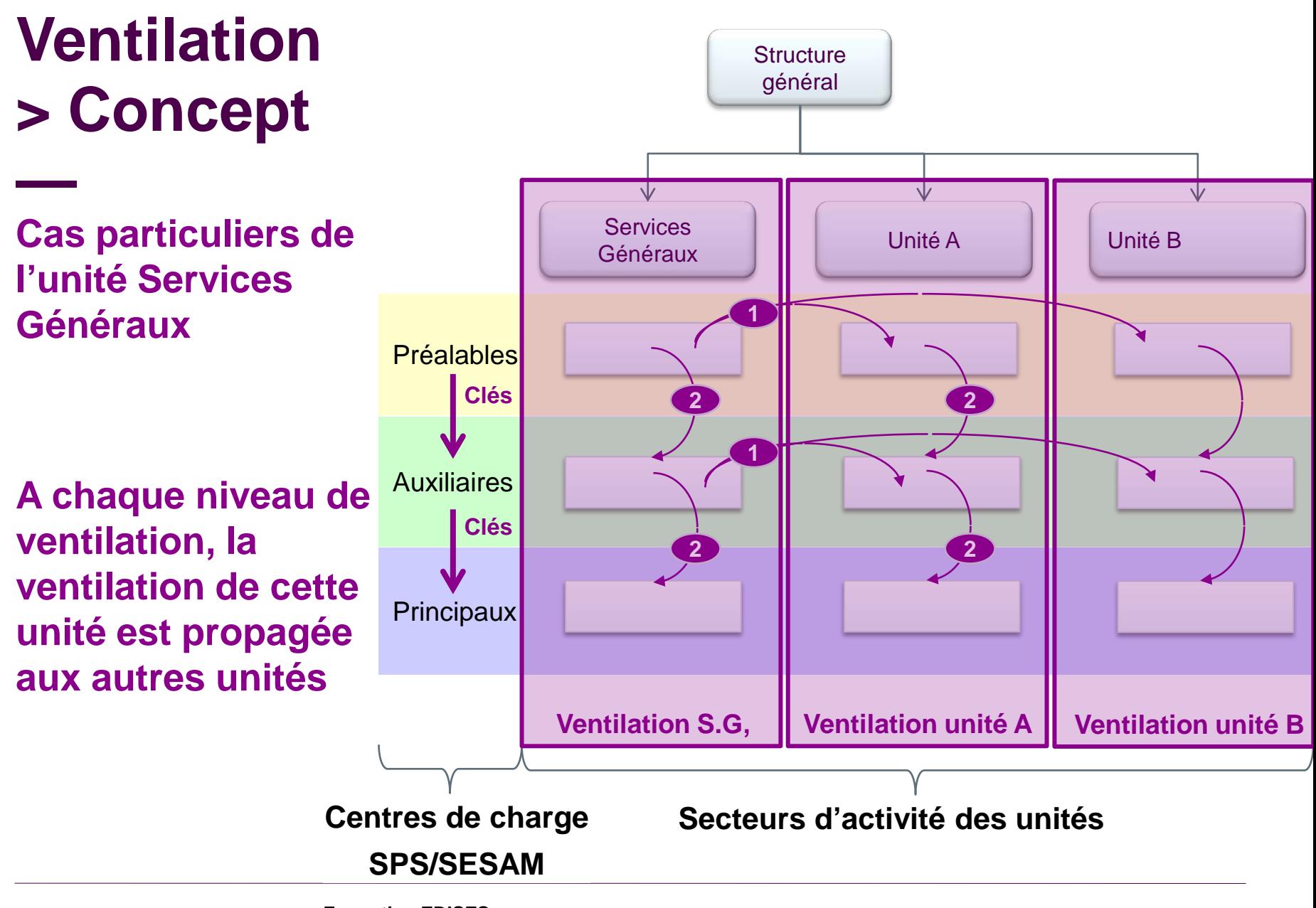

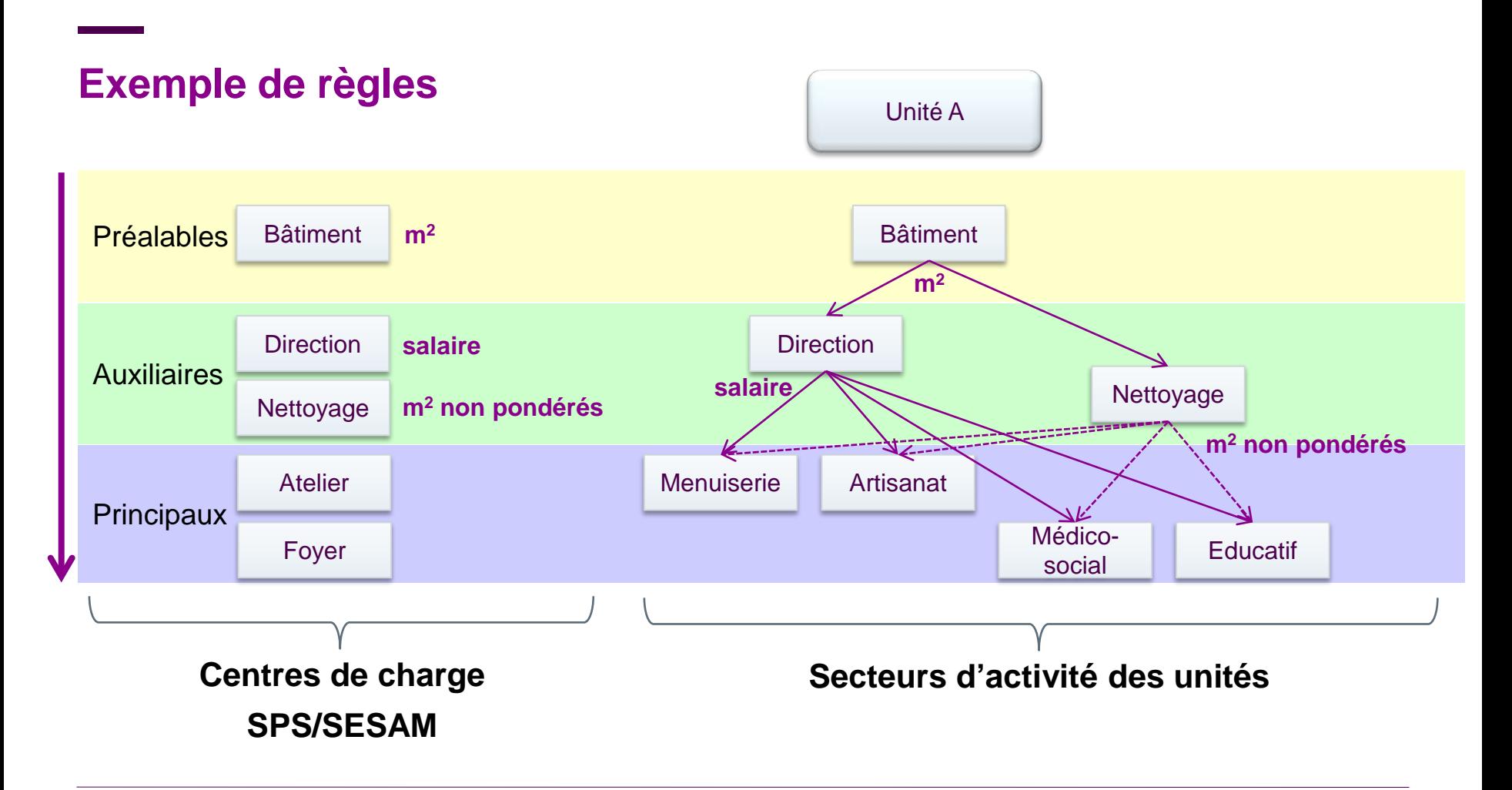

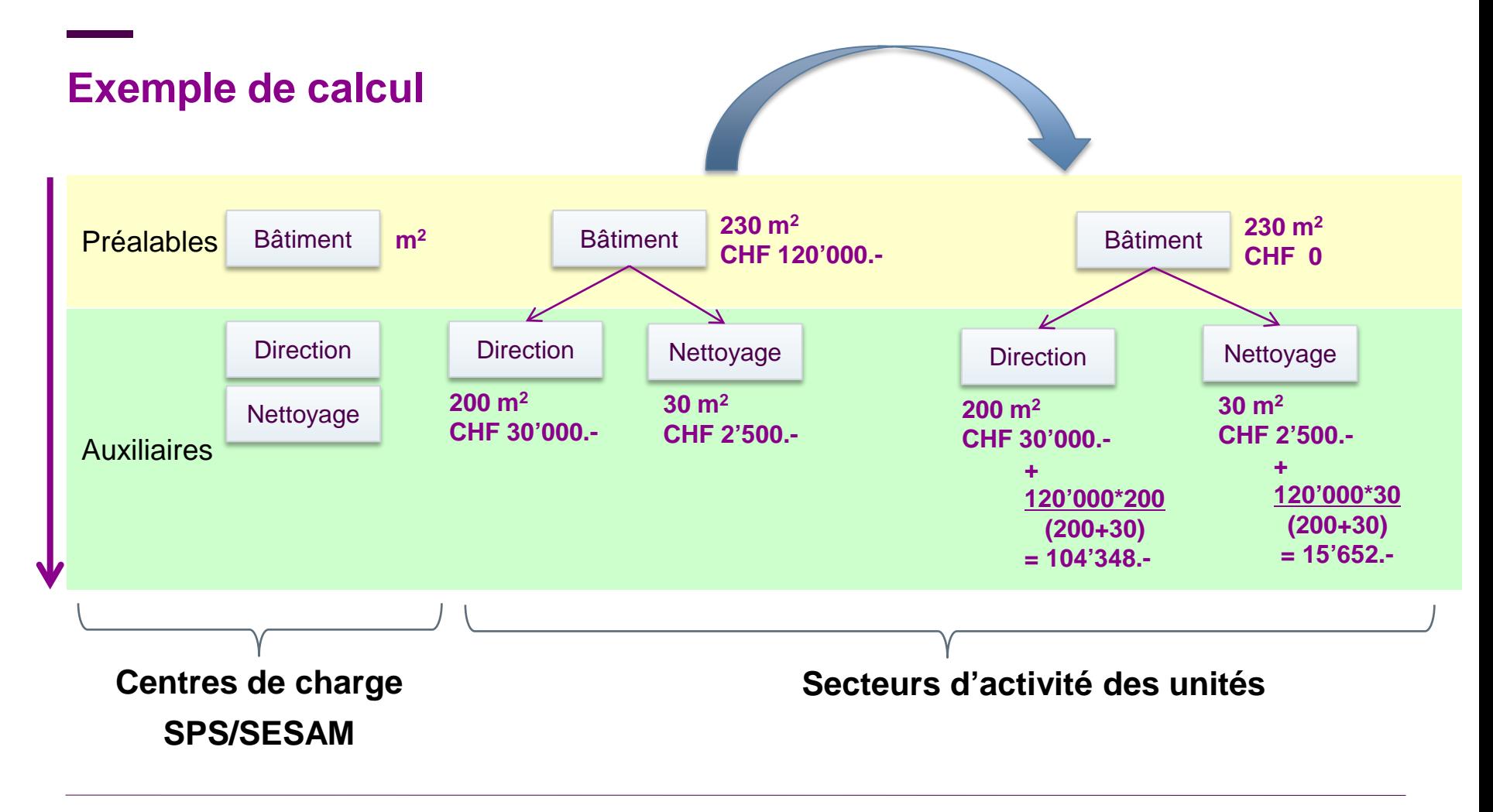

## **Ventilation – Consultation des règles > A vos souris!**

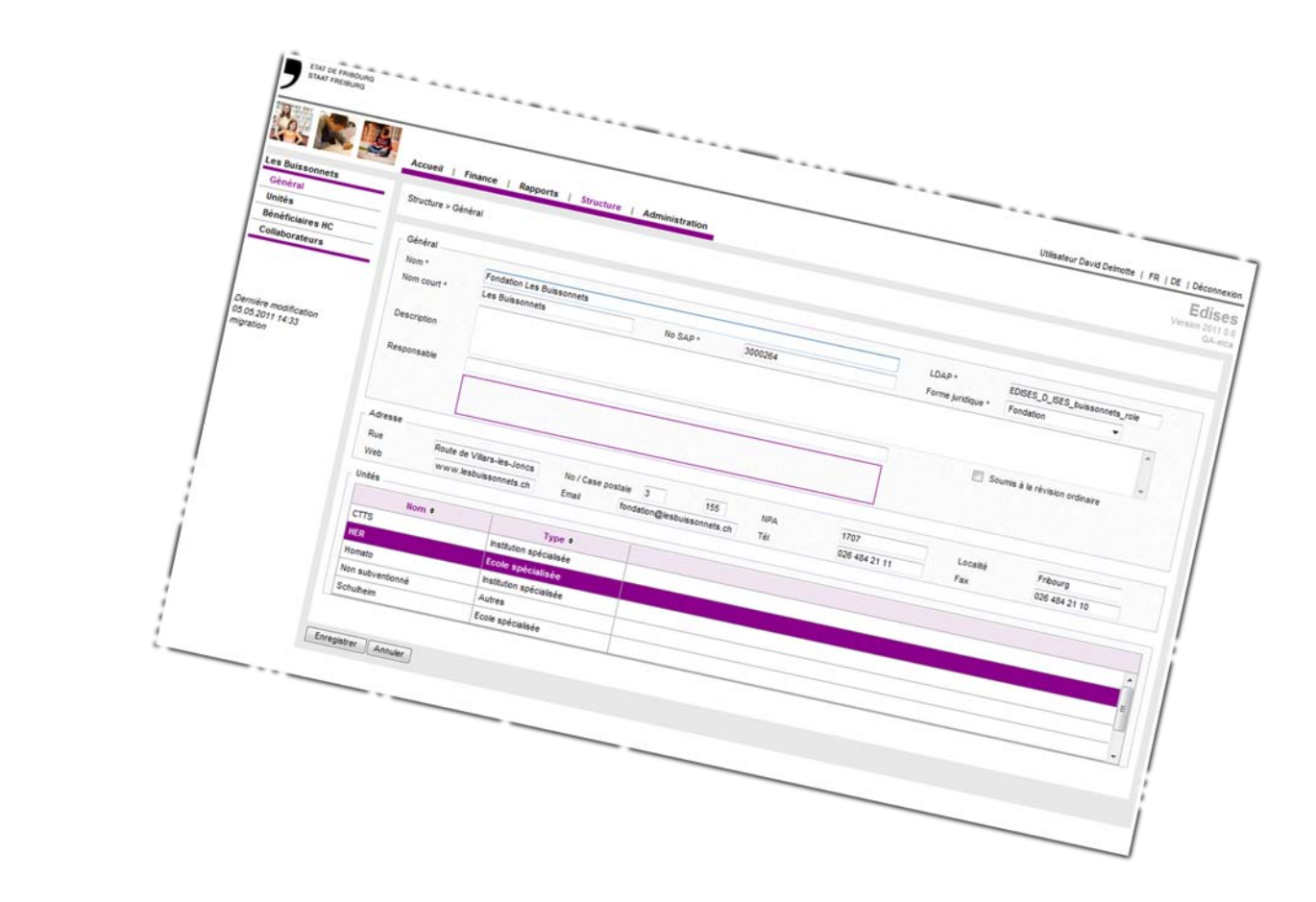

# **Lancement d'une ventilation > Concept**

**— Toutes les unités de la structure doivent être prêtes**

- 1. Lancement
- 2. Consultation du résultat

## **Ventilation – Lancement > A vos souris!**

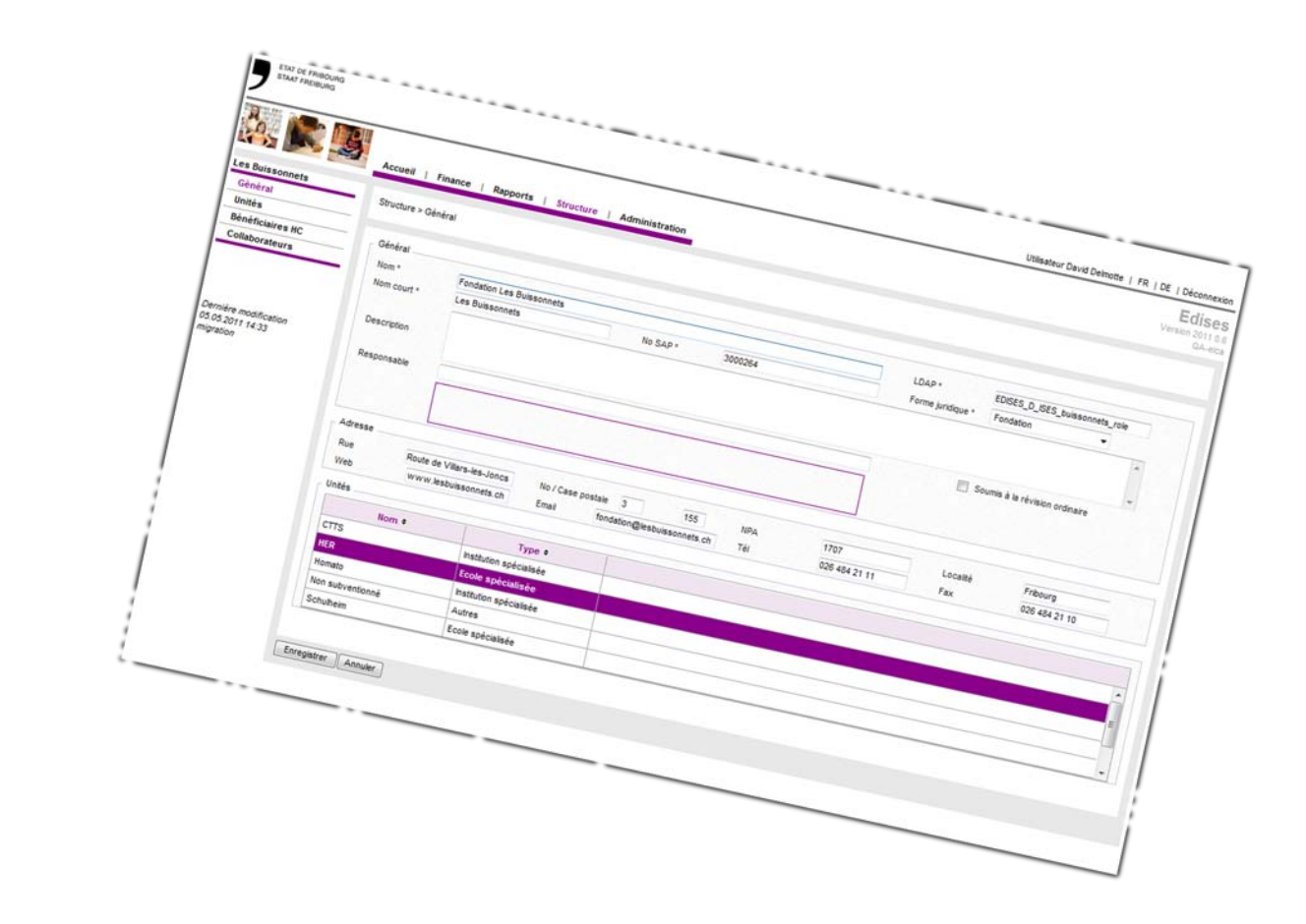

# **Sommaire**

- **Introduction** 
	- Ergonomie
- Données de base
	- Structure
	- Types d'informations saisies
	- Liste des salaires
	- Taux des charges sociales
	- Prestations
	- Données financières
	- Prestations des bénéficiaires hors canton
- **Ventilation**

#### • **Dépôt du budget et des comptes**

• Rapports

# **Dépôt du budget > Concept**

#### **— L'élaboration du budget se fait en plusieurs étapes**

Suite à un dépôt, les modifications ne sont plus possibles sur:

- > Les données financières déposées
- > La liste des salaires associée

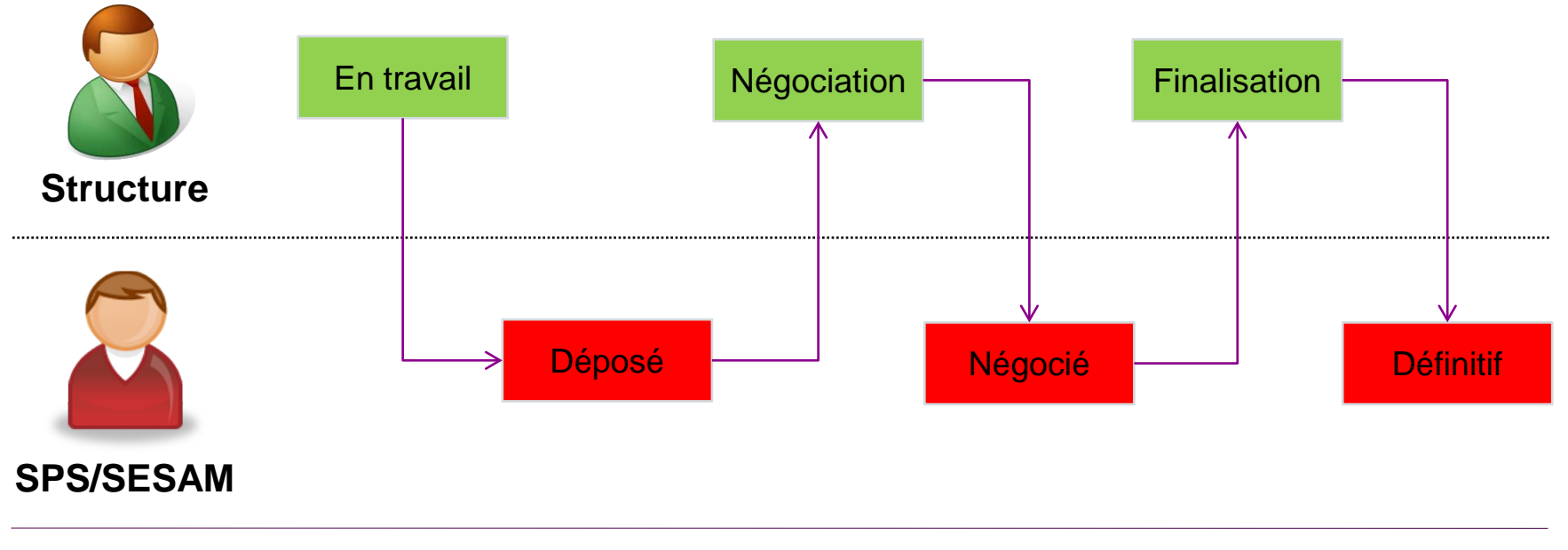

# **Dépôt des comptes > Concept**

#### **— L'élaboration des comptes se fait en plusieurs étapes**

Suite à un dépôt, les modifications ne sont plus possibles sur:

- > Les données financières déposées
- > La liste des salaires associée

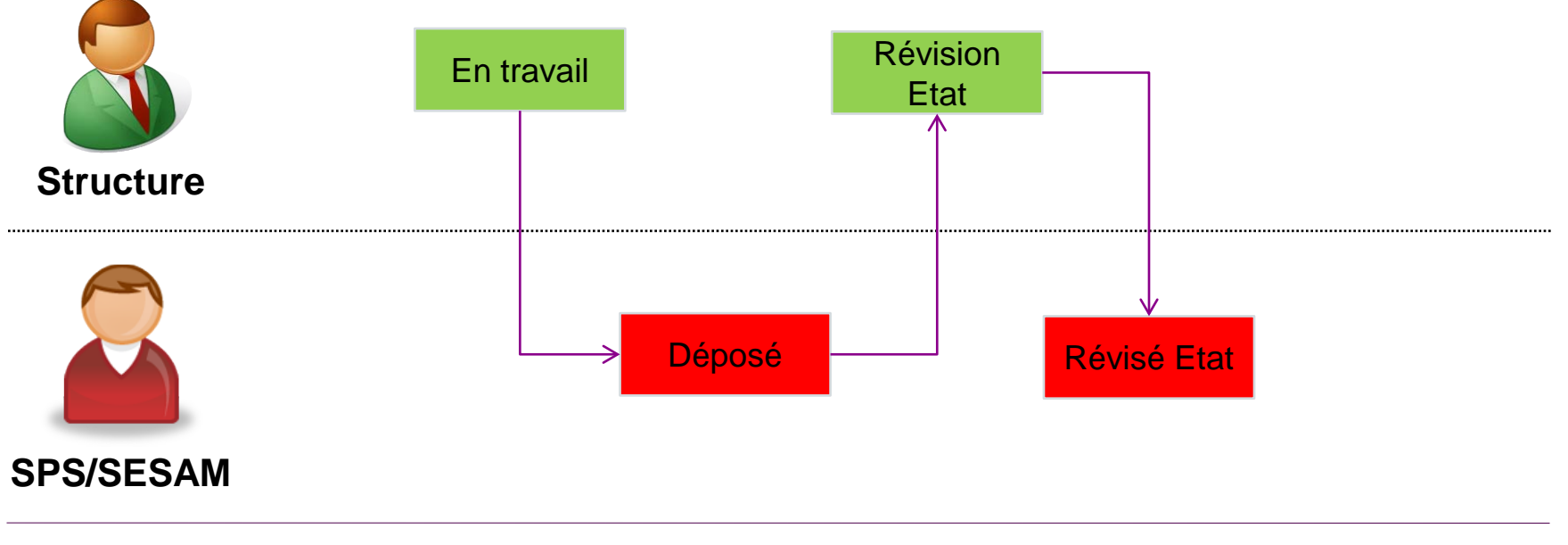

# **Dépôt > A vos souris!**

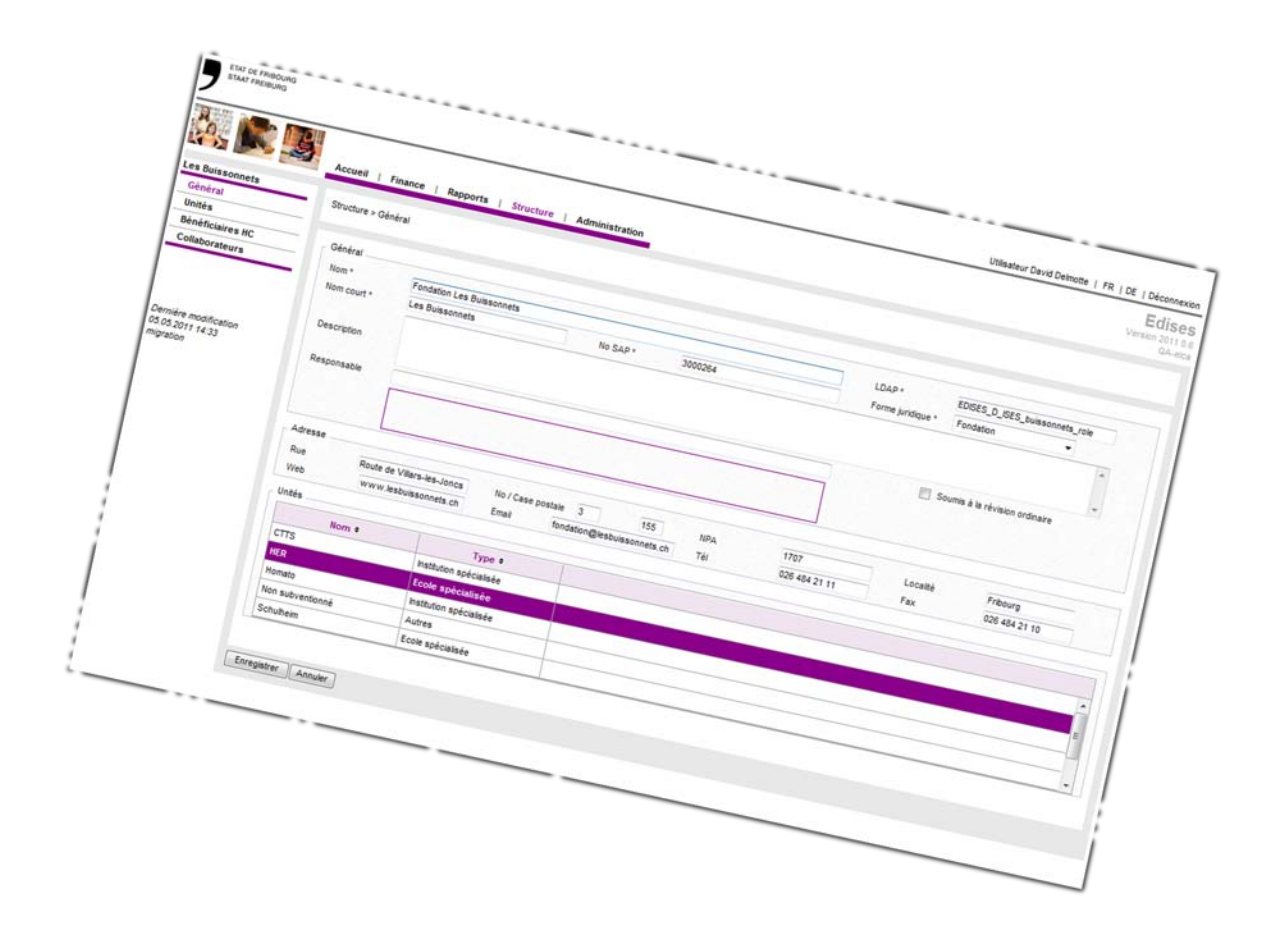

# **Sommaire**

- **Introduction** 
	- Ergonomie
- Données de base
	- Structure
	- Types d'informations saisies
	- Liste des salaires
	- Taux des charges sociales
	- Prestations
	- Données financières
	- Prestations des bénéficiaires hors canton
- **Ventilation**
- Dépôt du budget et des comptes
- **Rapports**

# **Rapports > Concept**

- **— Etape 1 – Choisir un rapport**
- **Etape 2 – Filtrer selon ses besoins**

## **Rapports > Salaires**

### **— Total - Liste récapitulative des salaires**

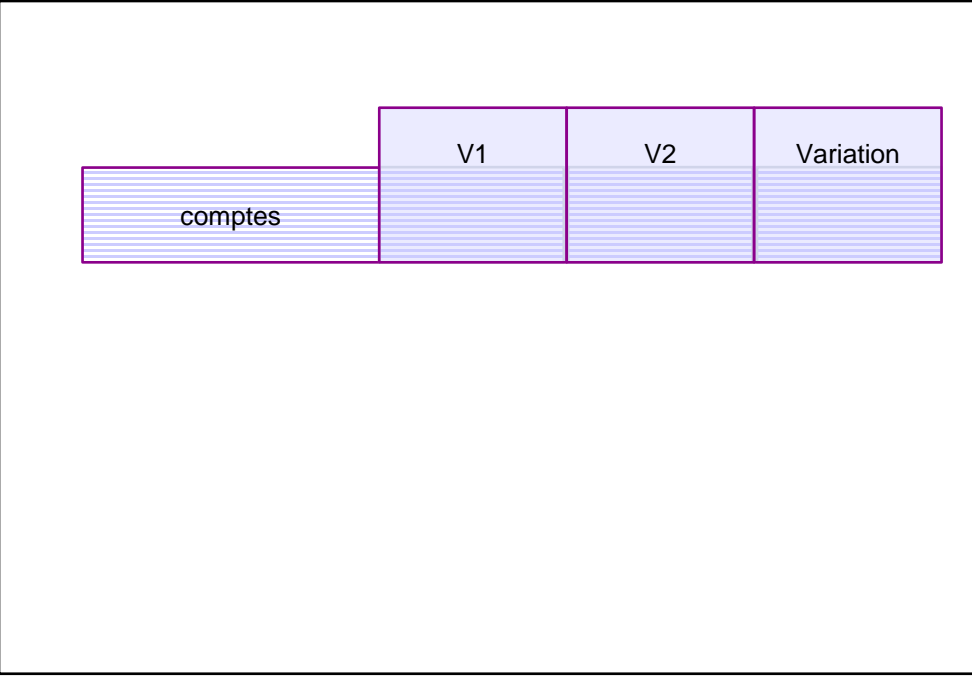

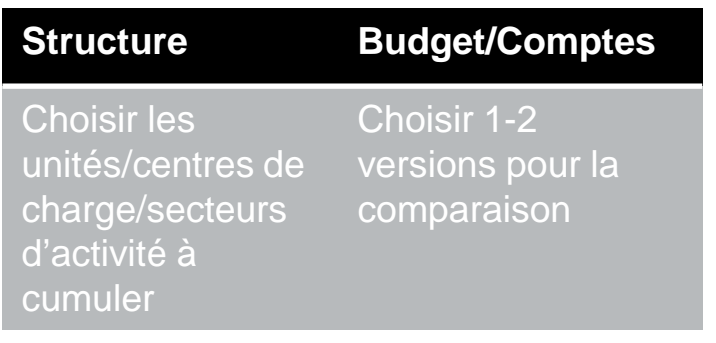

## **Rapports > Salaires**

### **— Liste nominative des salaires**

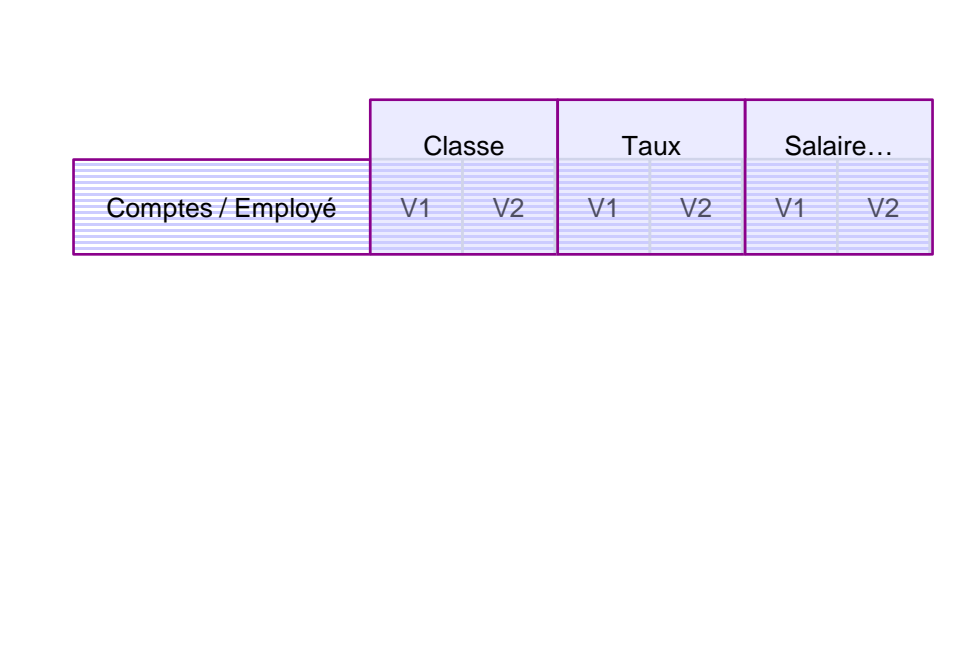

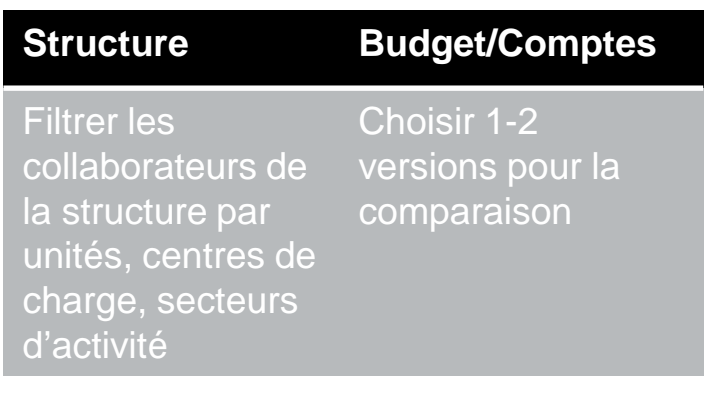

## **Rapports > Ventilation**

### **— Répartition des prestations entre émetteur et récepteurs**

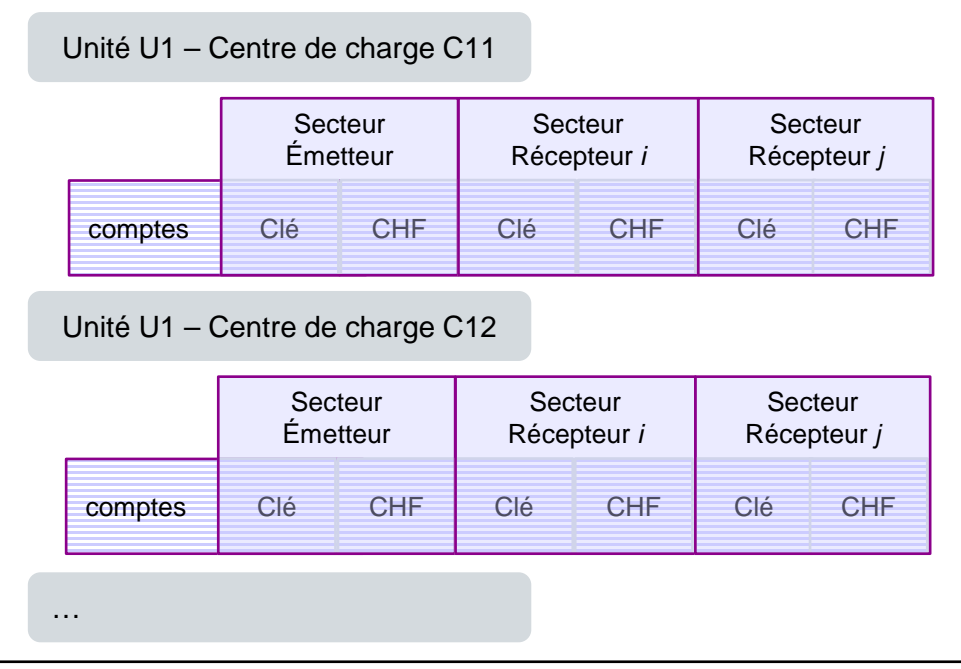

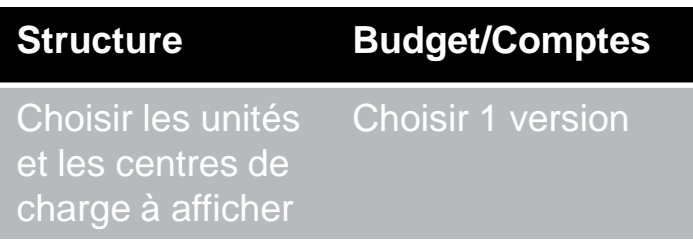

## **Rapports > Ventilation**

### **— Montants directs et ventilés**

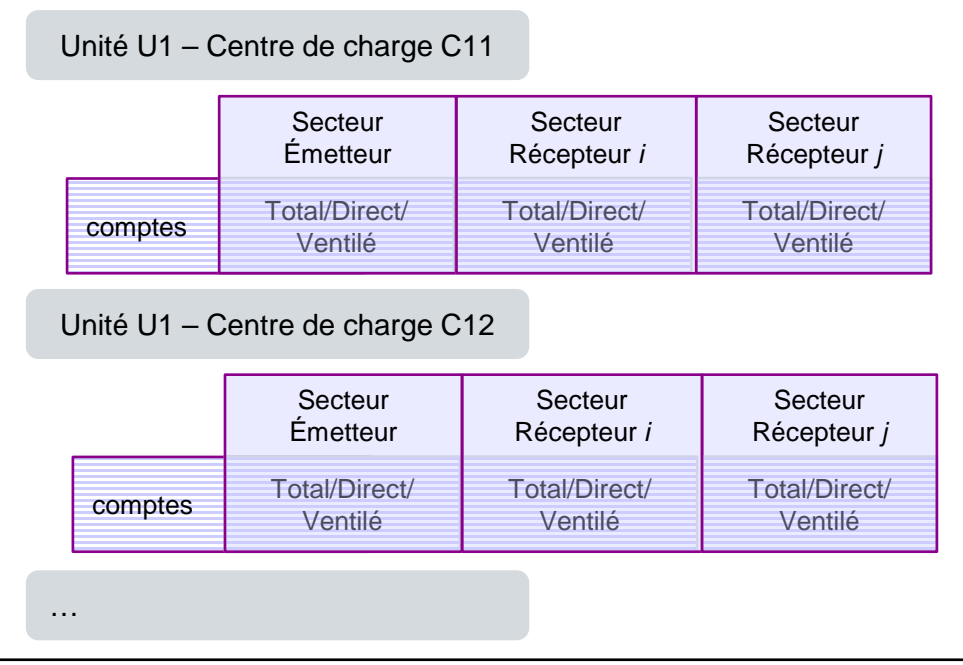

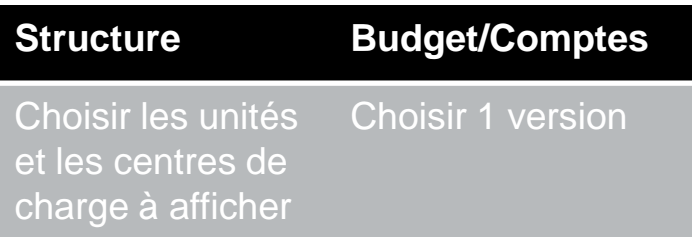

## **Rapports > Pertes & Profits**

### **— Pertes & Profits - Total**

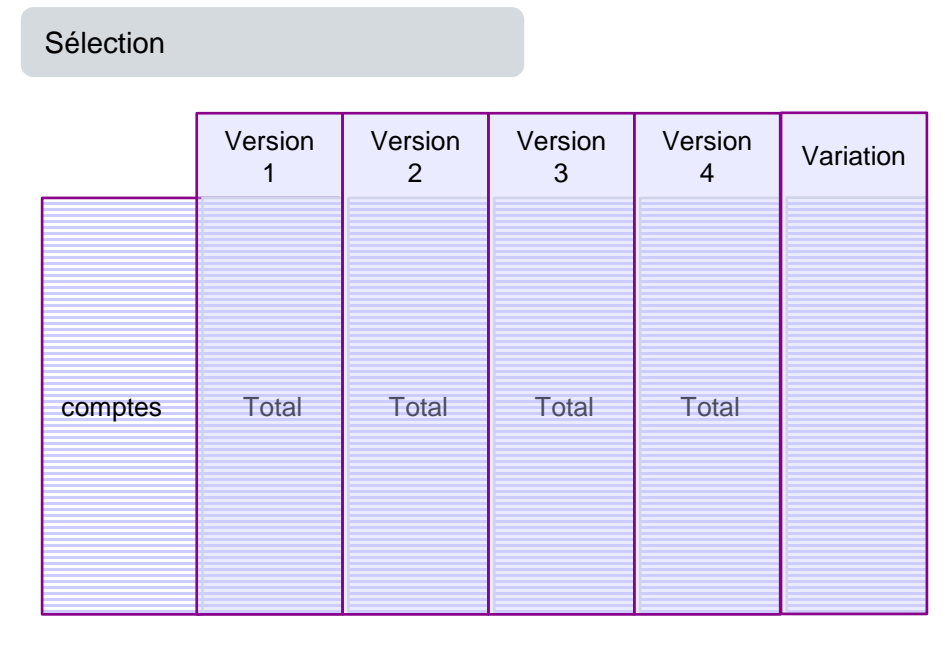

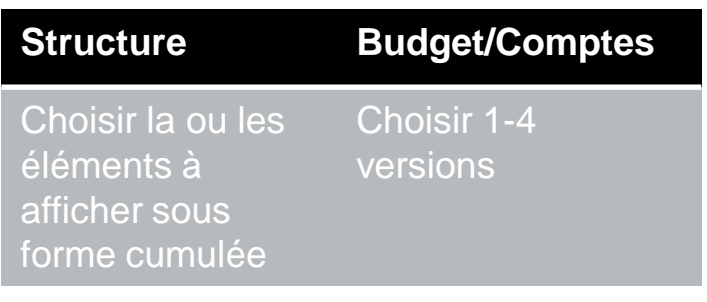

## **Rapports > Pertes & Profits**

### **— Pertes & Profits – Officiel (unité-cc)**

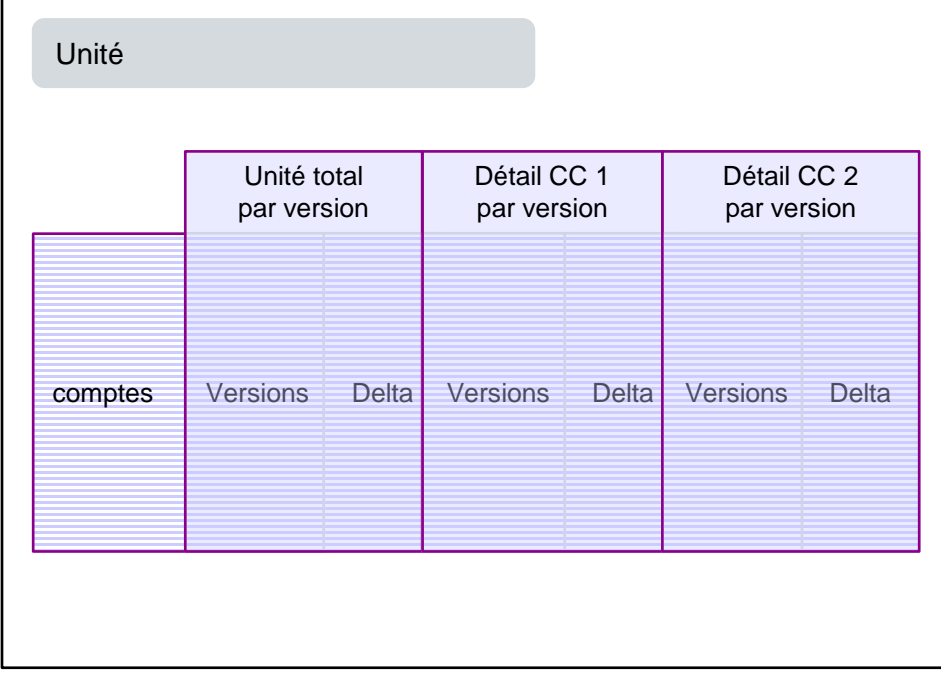

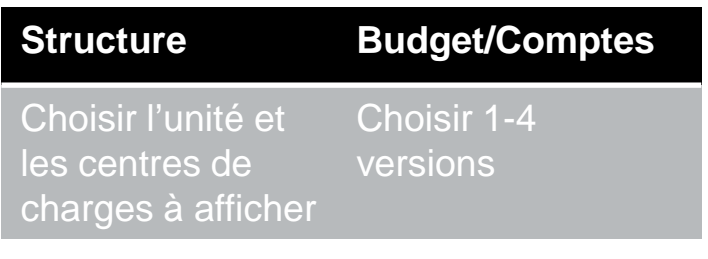

### **— Décompte bénéficiaire hors canton**

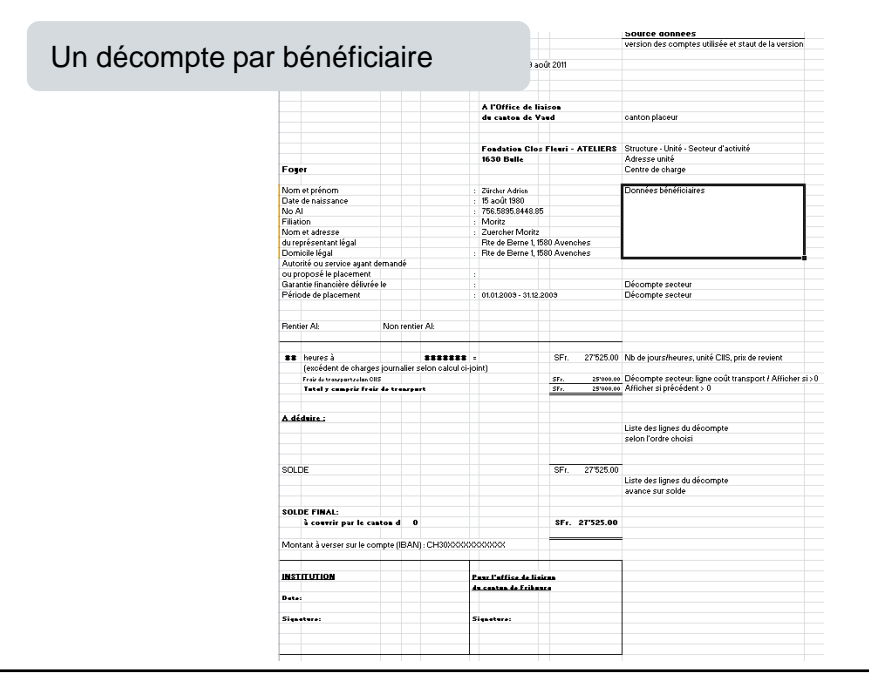

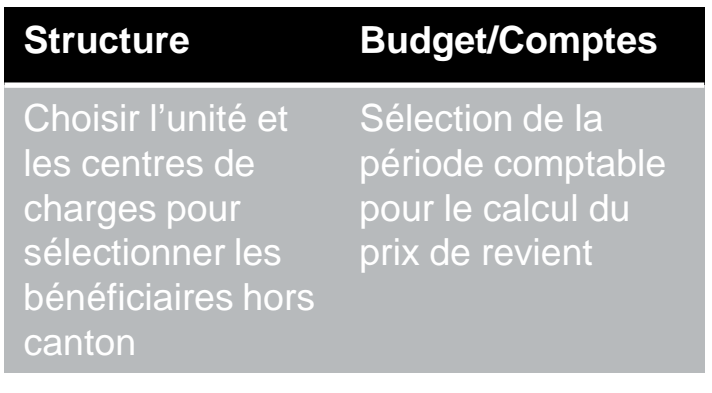

## **— Décompte secteur d'activité**

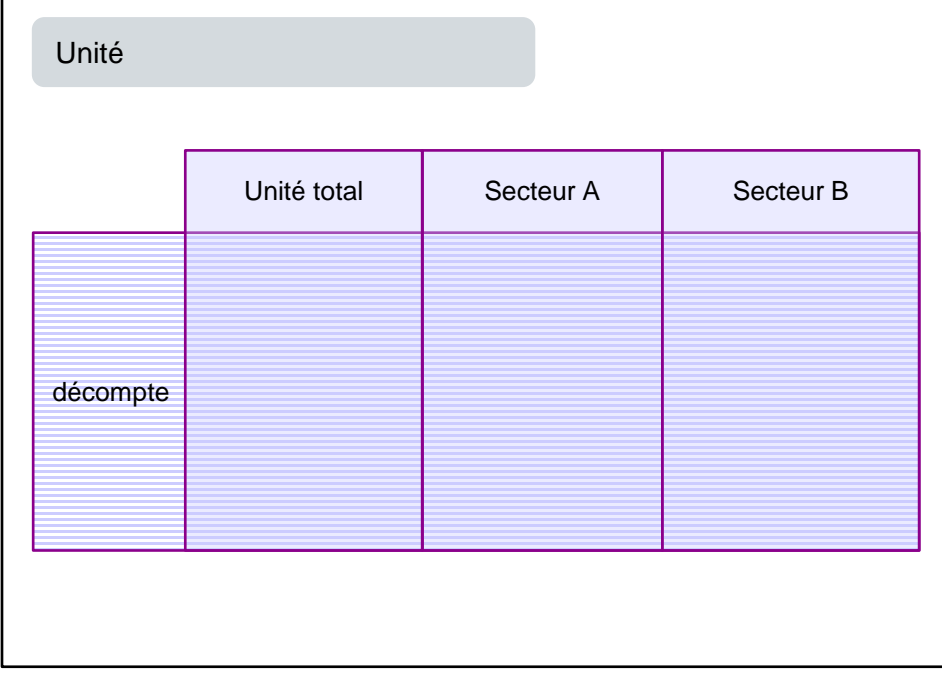

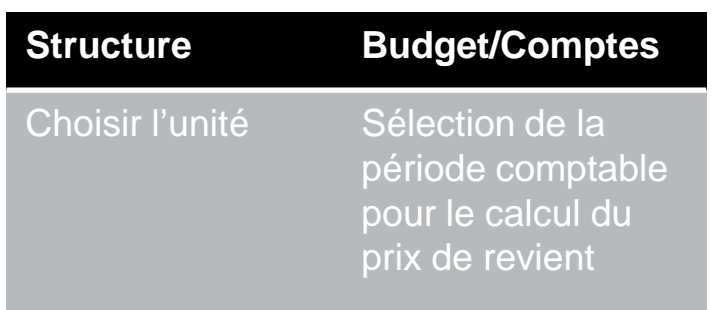

## **— Décompte unité**

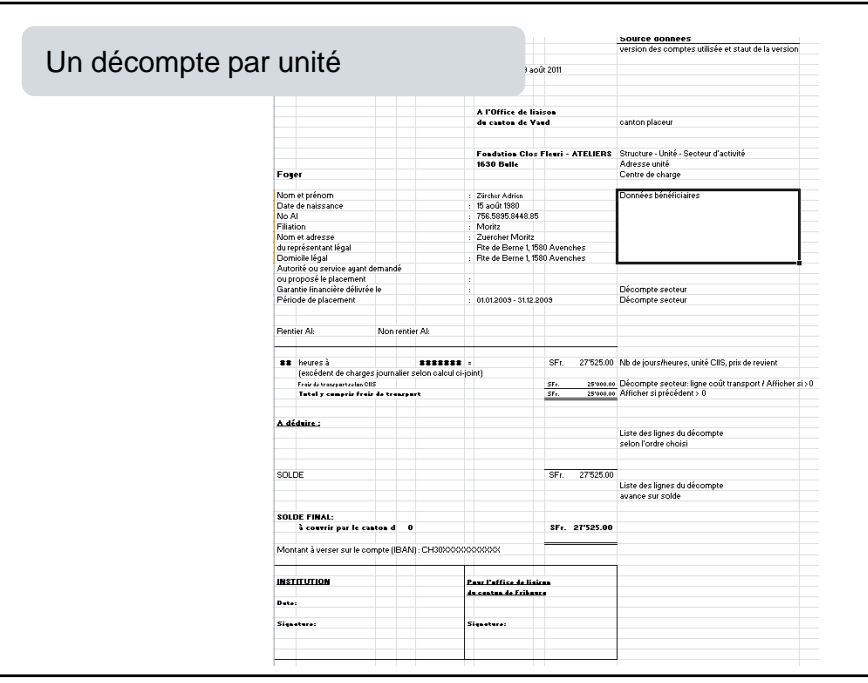

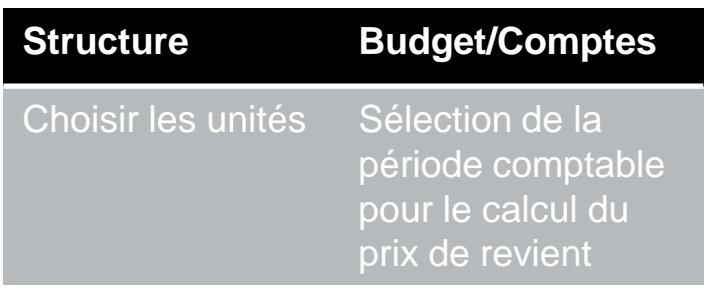

### **— Prix de revient**

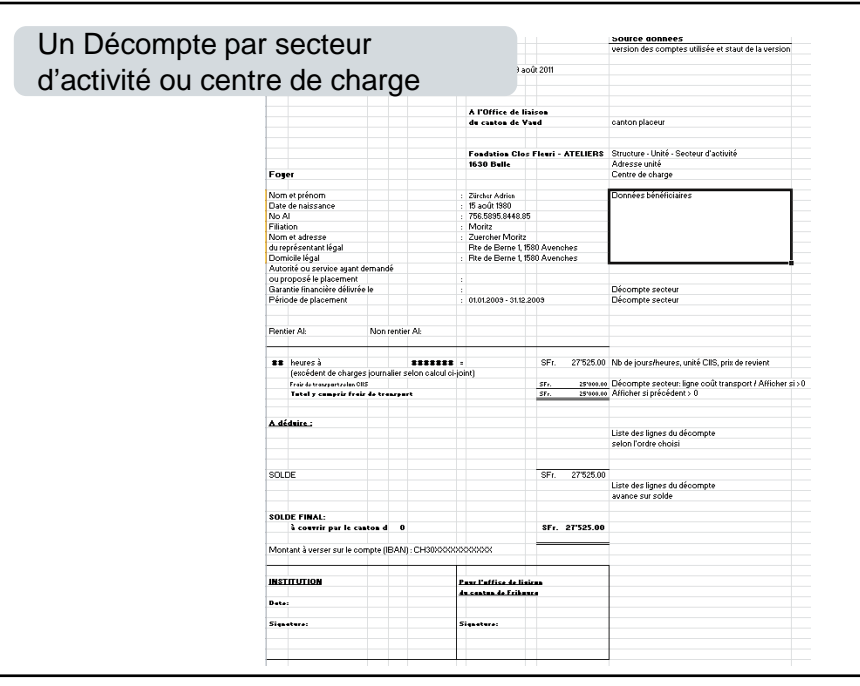

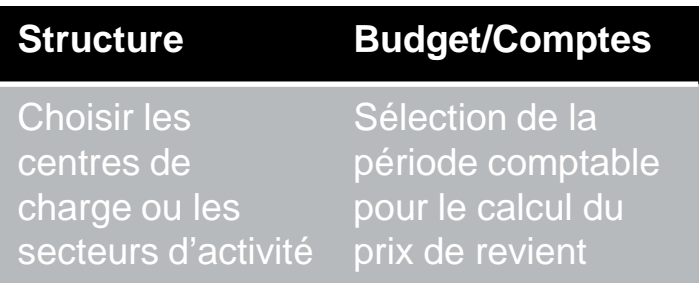

## **Rapports > Bénéficiaires Hors Canton**

## **— Résumé bénéficiaires hors canton**

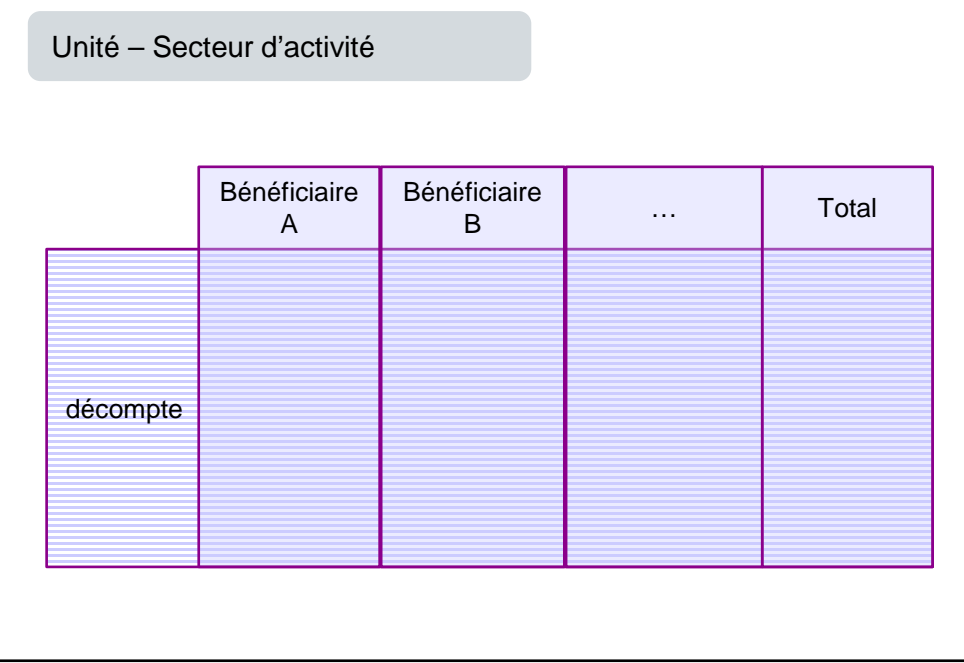

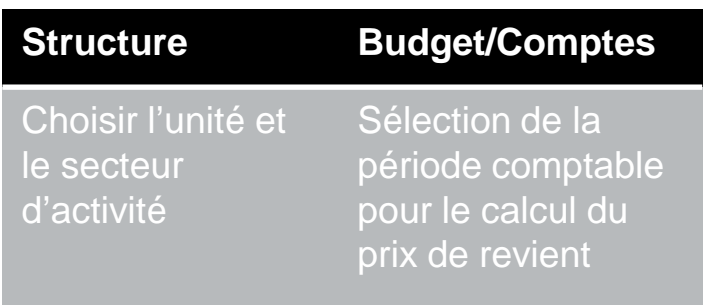